# **Backend.AI Client SDK for Python Documentation**

**Release 20.03.7**

**Lablup Inc.**

**Oct 27, 2020**

# **GETTING STARTED**

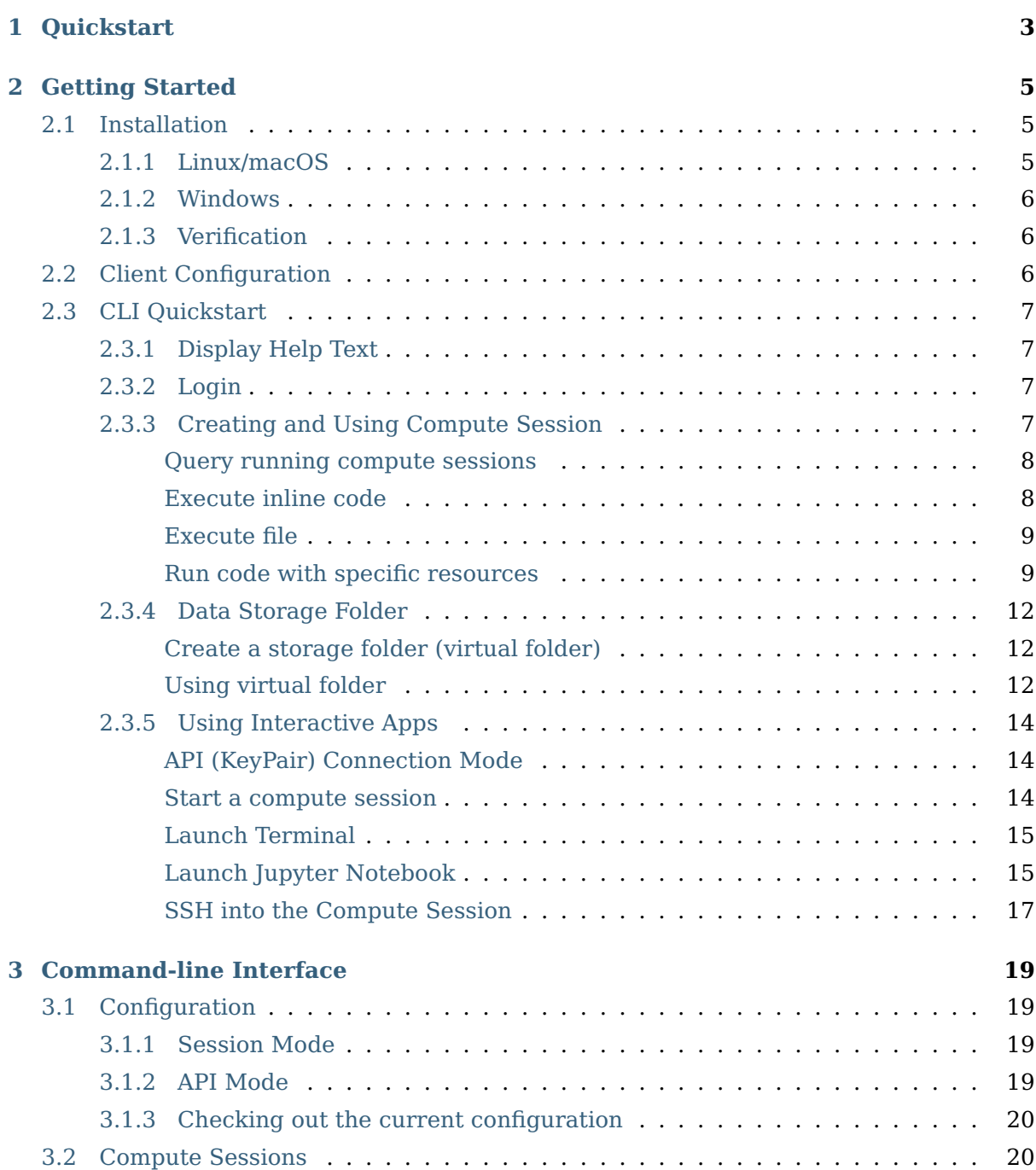

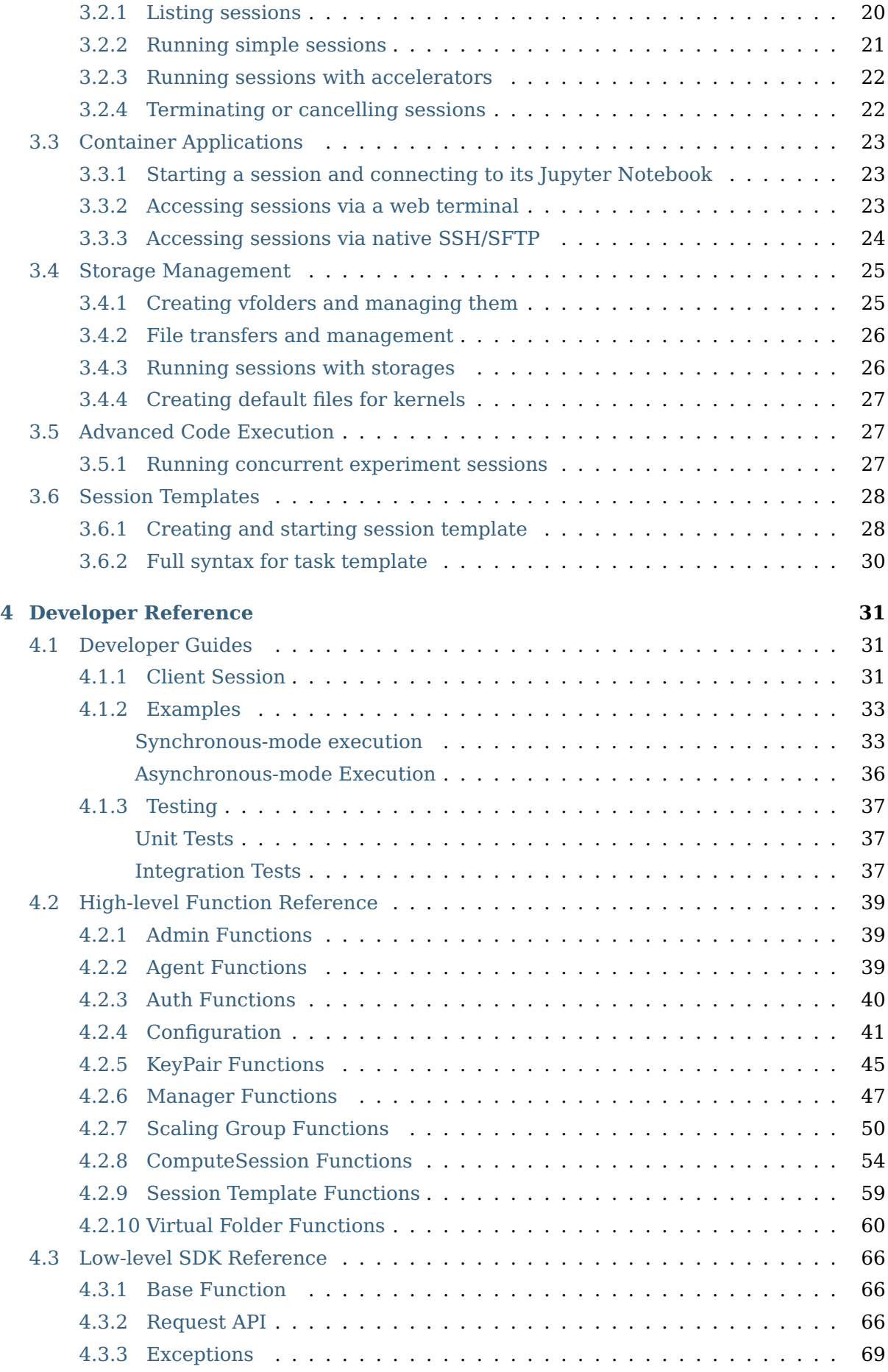

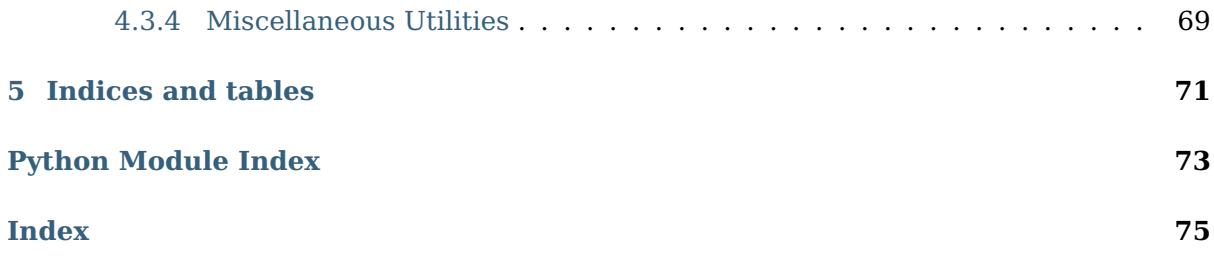

This is the documentation for the Python Client SDK which implements [the Backend.AI](https://docs.backend.ai/en/latest/index.html) [API.](https://docs.backend.ai/en/latest/index.html)

# **CHAPTER**

# **QUICKSTART**

<span id="page-8-0"></span>Python 3.6 or higher is required.

You can download [its official installer from python.org,](https://www.python.org/downloads/) or use a 3rd-party package/version manager such as [homebrew,](http://brew.sh/index_ko.html) [miniconda,](http://conda.pydata.org/miniconda.html) or [pyenv.](https://github.com/pyenv/pyenv) It works on Linux, macOS, and Windows.

We recommend to create a virtual environment for isolated, unobtrusive installation of the client SDK library and tools.

```
$ python3 -m venv venv-backend-ai
$ source venv-backend-ai/bin/activate
(venv-backend-ai) $
```
Then install the client library from PyPI.

(venv-backend-ai) \$ pip install -U pip setuptools (venv-backend-ai) \$ pip install backend.ai-client

Set your API keypair as environment variables:

(venv-backend-ai) \$ export BACKEND\_ACCESS\_KEY**=**AKIA... (venv-backend-ai) \$ export BACKEND\_SECRET\_KEY**=**...

And then try the first commands:

```
(venv-backend-ai) $ backend.ai --help
...
(venv-backend-ai) $ backend.ai ps
...
```
Check out more details about [client configuration](#page-11-2), the command-line examples, and [SDK](#page-38-0) [code examples](#page-38-0).

## **CHAPTER**

# **TWO**

# **GETTING STARTED**

# <span id="page-10-1"></span><span id="page-10-0"></span>**2.1 Installation**

## <span id="page-10-2"></span>**2.1.1 Linux/macOS**

We recommend using [pyenv](https://github.com/pyenv/pyenv) to manage your Python versions and virtual environments to avoid conflicts with other Python applications.

Create a new virtual environment (Python 3.6 or higher) and activate it on your shell. Then run the following commands:

pip install -U pip setuptools pip install -U backend.ai-client-py

Create a shell script my-backendai-env.sh like:

```
export BACKEND_ACCESS_KEY=...
export BACKEND_SECRET_KEY=...
export BACKEND_ENDPOINT=https://my-precious-cluster
export BACKEND_ENDPOINT_TYPE=api
```
Run this shell script before using backend.ai command.

**Note:** The console-server users should set BACKEND\_ENDPOINT\_TYPE to session. For details, check out [the client configuration document](#page-11-2).

# <span id="page-11-0"></span>**2.1.2 Windows**

We recommend using [the Anaconda Navigator](https://www.anaconda.com/download/) to manage your Python environments with a slick GUI app.

Create a new environment (Python 3.6 or higher) and launch a terminal (command prompt). Then run the following commands:

```
python -m pip install -U pip setuptools
python -m pip install -U backend.ai-client-py
```
Create a batch file my-backendai-env.bat like:

```
chcp 65001
set PYTHONIOENCODING=UTF-8
set BACKEND_ACCESS_KEY=...
set BACKEND_SECRET_KEY=...
set BACKEND_ENDPOINT=https://my-precious-cluster
set BACKEND_ENDPOINT_TYPE=api
```
Run this batch file before using backend.ai command.

Note that this batch file switches your command prompt to use the UTF-8 codepage for correct display of special characters in the console logs.

## <span id="page-11-1"></span>**2.1.3 Verification**

Run backend.ai ps command and check if it says "there is no compute sessions running" or something similar.

If you encounter error messages about "ACCESS KEY", then check if your batch/shell scripts have the correct environment variable names.

If you encounter network connection error messages, check if the endpoint server is configured correctly and accessible.

# <span id="page-11-2"></span>**2.2 Client Configuration**

The configuration for Backend.AI API includes the endpoint URL prefix, API keypairs (access and secret keys), and a few others.

There are two ways to set the configuration:

- 1. Setting environment variables before running your program that uses this SDK. This applies to the command-line interface as well.
- 2. Manually creating [APIConfig](#page-47-0) instance and creating sessions with it.

The list of configurable environment variables are:

- BACKEND\_ENDPOINT
- BACKEND\_ENDPOINT\_TYPE
- BACKEND\_ACCESS\_KEY
- BACKEND\_SECRET\_KEY
- BACKEND\_VFOLDER\_MOUNTS

Please refer the parameter descriptions of *[APIConfig](#page-47-0)'s* constructor for what each environment variable means and what value format should be used.

# <span id="page-12-0"></span>**2.3 CLI Quickstart**

## <span id="page-12-1"></span>**2.3.1 Display Help Text**

You can print the help text for a command by suffixing -h or --help.

\$ backend.ai <cmd> -h \$ backend.ai <cmd> --help

#### <span id="page-12-2"></span>**2.3.2 Login**

Login to gain access to the Backend.AI server. BACKEND\_ENDPOINT\_TYPE should be set to session, and you need to specify BACKEND\_ENDPOINT correctly.

```
$ export BACKEND_ENDPOINT_TYPE=session
$ export BACKEND_ENDPOINT=<br />backend-session-endpoint>
$ backend.ai login
User ID: myaccount@example.com
Password:
X Login succeeded.
```
# <span id="page-12-3"></span>**2.3.3 Creating and Using Compute Session**

Backend.AI's compute session provides a dedicated sandbox environment to run machine learning code and do any other tasks which are available for Linux.

#### <span id="page-13-0"></span>**Query running compute sessions**

\$ backend.ai ps There are no matching sessions.

#### <span id="page-13-1"></span>**Execute inline code**

Specify inline code with -c option. This will create a new compute session and execute the code. You can destroy the compute session by rm command.

```
$ backend.ai run -c "print('hello')" \
     lablup/python-tensorflow:2.3-py36-cuda10.1
Session name prefix: pysdk-6dd0b298df
\checkmark [0] Session pysdk-6dd0b298df is ready (domain=default, group=default).
hello
\checkmark [0] Execution finished. (exit code = 0)
$ backend.ai ps
Session Name Task/Kernel ID Image
→ Type Status Status Info Last...
˓→updated Result
---------------- ------------------------------------ ---------------------------
˓→------------------------------- ----------- -------- ------------- ----------
   ˓→---------------------- ---------
pysdk-6dd0b298df 106779ac-a997-4456-8612-fc6eca8bd2d5 index.docker.io/lablup/
˓→python-tensorflow:2.3-py36-cuda10.1 INTERACTIVE RUNNING 2020-
˓→10-27T05:05:15.105235+00:00 UNDEFINED
$ backend.ai rm pysdk-6dd0b298df
X Done.
$ backend.ai ps
There are no matching sessions.
```
**Note:** If the code execution failed, you may not belong to the default domain and group. You can check your domain and group by:

\$ backend.ai admin domain \$ backend.ai admin groups

To specify non-default domain and group,

```
$ backend.ai run -d <domain-name> -q <group-name> \
      -c "print('hello')" lablup/python-tensorflow:2.3-py36-cuda10.1
```
# <span id="page-14-0"></span>**Execute file**

Specify a local code file (mycode.py below) and a command to execute on the compute session with --exec parameter (--exec "python mycode.py"). The local code will be uploaded to the compute session and be executed by the command given in --exec.

With --rm option, the compute session will be automatically terminated after executing the code.

```
$ backend.ai run --rm --exec "python mycode.py" \
      lablup/python-tensorflow:2.3-py36-cuda10.1 mycode.py
Session name prefix: pysdk-be065c2666
X [0] Session pysdk-be065c2666 is ready (domain=default, group=default).
Uploading files: 100%|| 25.0/25.0 [00:00<00:00, 157bytes/s, file=mycode.py]
X [0] Uploading done.
\checkmark [0] Clean finished. (exit code = 0)
python-kernel: python-kernel: skipping the build phase due to missing "setup.py".
ightharpoonupfile
\checkmark [0] Build finished. (exit code = 0)
this is my code
\checkmark [0] Execution finished. (exit code = 0)
X [0] Cleaned up the session.
```
## <span id="page-14-1"></span>**Run code with specific resources**

Backend.AI offers virtualized compute resources per compute session, such as CPU core(s), main memory, GPU(s), and etc. To specify recources for a compute session, you can rely on -r <resource>=<value> option.

Backend.AI offers a fractional GPU sharing (TM), so you can allocate a fraction of single physical GPU to your compute session.

**Note:** Fractional GPU sharing is only available on Backend.AI Enterprise edition. For open source version, you can only allocate GPUs as a physiclal unit.

Let's execute a code to check CPU and memory status inside a compute session. Save the python code below on your local machine with the file name main.py

```
def cpu_number(a,b):
    return list(range(a, b+1))
with open("/sys/fs/cgroup/memory/memory.limit_in_bytes") as fd:
    contents = fd.read()
    print("Memory: {} GB\n * Real value: {}".format(int(contents) /1024/1024/1024,
˓→ contents))
```
(continues on next page)

(continued from previous page)

```
with open("/sys/fs/cgroup/cpuset/cpuset.cpus") as fd:
   contents = fd.read()
   cpu_numbers = cpu_number(*[ int(x.strip()) for x in contents.split('-') ]) \
   if '-' in contents else [int(contents.strip())]
   print("Number of CPU(s): {}\n * CPU core number(s) {}".format(len(cpu_
˓→numbers), cpu_numbers))
```
And run the code to check the resources. Here, we specified 3 cpus, 2g memory, and 0.5 fraction of GPU unit (cuda.shares option). For open source version, you must specify GPU resources with cuda.device option, like cuda.device=2 to allocate 2 physical GPUs to the compute session.

**Note:** If the file name is main.py, you do not need to supply --exec parameter since main.py is the default file name.

```
$ backend.ai run -r cpu=3 -r mem=2g -r cuda.shares=0.5 \
      lablup/python-tensorflow:2.3-py36-cuda10.1 main.py
Session name prefix: pysdk-59405ab5a0
\checkmark [0] Session pysdk-b53bbf9abb is ready (domain=default, group=default).
Uploading files: 100%|| 552/552 [00:00<00:00, 6.90kbytes/s, file=main.py]
X [0] Uploading done.
\checkmark [0] Clean finished. (exit code = 0)
python-kernel: python-kernel: skipping the build phase due to missing "setup.py"
ightharpoonupfile
\checkmark [0] Build finished. (exit code = 0)
Memory: 1.9375 GB
* Real value: 2080374784
Number of CPU(s): 3
 * CPU core number(s) [0, 1, 2]\checkmark [0] Execution finished. (exit code = 0)
```
You see the result matches the resources specified by  $-$  r option.

Now, check the allocated amount of GPU. This time, by using -t <session-name> option, we can recycle the already running compute session, not creating new one. Also, note that we specified --exec option to execute nvidia-smi command instead of executing main.py.

```
$ backend.ai ps -f name,occupied_slots,status,image
Session Name Occupied Resource Status (Status Land Status Land Status Land Status Land Status Land Status Land
ightharpoonup Image
                         ---------------- ------------------------------------------------------- --------
                 ˓→ ----------------------------------------------------------
pysdk-b53bbf9abb {"cpu": "3", "mem": "2147483648", "cuda.shares": "0.5"} RUNNING
\rightarrow index.docker.io/lablup/python-tensorflow:2.3-py36-cuda10.1 (continues on next page)
```
(continued from previous page) \$ backend.ai run -t pysdk-b53bbf9abb --exec "nvidia-smi" \ lablup/python-tensorflow:2.3-py36-cuda10.1 main.py Session name prefix: pysdk-b53bbf9abb X [0] Reusing session pysdk-b53bbf9abb... Uploading files: 100%|| 552/552 [00:00<00:00, 6.95kbytes/s, file=main.py] X [0] Uploading done.  $\checkmark$  [0] Clean finished. (exit code = 0) python-kernel: python-kernel: skipping the build phase due to missing "setup.py"  $ightharpoonup$ file  $\checkmark$  [0] Build finished. (exit code = 0) Tue Oct 27 05:40:22 2020 +-----------------------------------------------------------------------------+ | NVIDIA-SMI 450.51.06 Driver Version: 450.51.06 CUDA Version: 11.0 | |-------------------------------+----------------------+----------------------+ | GPU Name Persistence-M| Bus-Id Disp.A | Volatile Uncorr. ECC | | Fan Temp Perf Pwr:Usage/Cap| Memory-Usage | GPU-Util Compute M. | | | | MIG M. | |===============================+======================+======================| | 0 CUDA GPU Off | 00000000:01:00.0 Off | N/A | | 0% 47C P8 11W / 151W | 16MiB / 2029MiB | 0% Default | | | | N/A | +-------------------------------+----------------------+----------------------+ +-----------------------------------------------------------------------------+ | Processes: | | GPU GI CI PID Type Process name GPU Memory | | ID ID Usage | |=============================================================================| | No running processes found | +-----------------------------------------------------------------------------+  $\checkmark$  [0] Execution finished. (exit code = 0)

Note that only half of the GPU memory is allocated  $(\sim 2 \text{ GiB})$ , which shows fractional GPU sharing is working.

**Note:** The amount of 1 fraction GPU unit (fGPU) may differ depending on the server setting. The exact GPU unit configuration should be check by the admins, if needed.

If you're done, destroy the compute session.

```
$ backend.ai rm pysdk-b53bbf9abb
\checkmark Done.
```
# <span id="page-17-0"></span>**2.3.4 Data Storage Folder**

By default, data (files and folders) created and updated inside a compute session are volatile, meaning they are lost when the session is terminated. To keep data after session termination, you can save data to a data storage folder, which we call virtual folder.

#### <span id="page-17-1"></span>**Create a storage folder (virtual folder)**

Backend.AI supports multiple file systems simultaneously, so to create a virtual folder, you need to query and choose what host to use beforehand.

To query and create a virtual folder, follow the steps below.

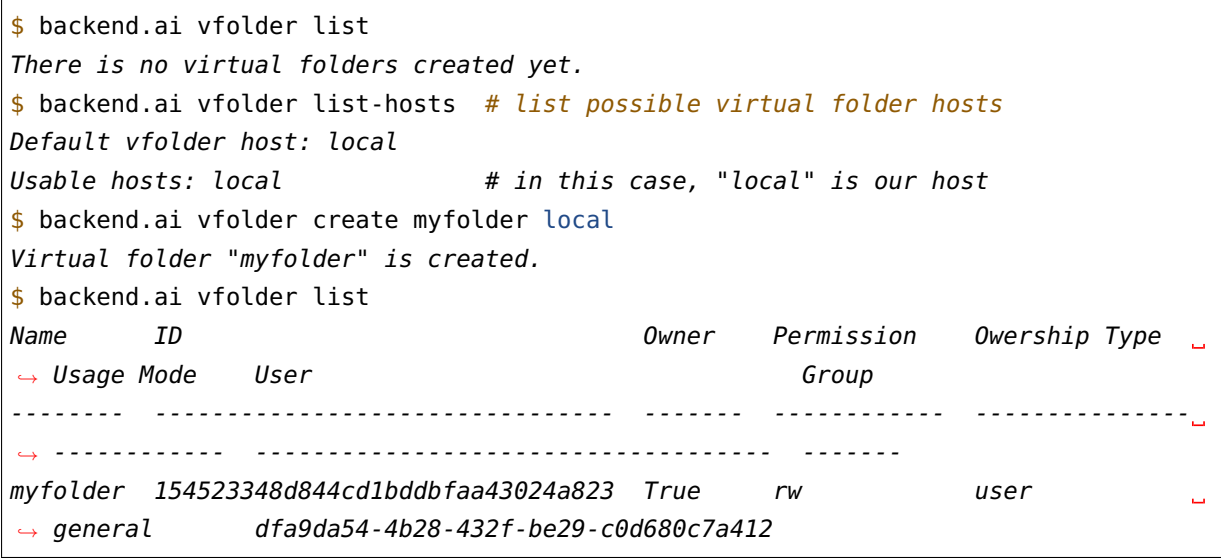

#### <span id="page-17-2"></span>**Using virtual folder**

It's time to create a compute session with virtual folder mounted. In the example below, -m option is used to mount just created myfolder. This folder is mounted under /home/ work/ inside the compute session. Let's check this is true by executing ls command on /home/work inside the compute session.

```
$ backend.ai run --rm --exec "ls /home/work" \
      lablup/python-tensorflow:2.3-py36-cuda10.1 main.py
Session name prefix: pysdk-ffa1b5d3be
\checkmark [0] Session pysdk-ffalb5d3be is ready (domain=default, group=default).
Uploading files: 100%|| 552/552 [00:00<00:00, 6.80kbytes/s, file=main.py]
X [0] Uploading done.
\checkmark [0] Clean finished. (exit code = 0)
python-kernel: python-kernel: skipping the build phase due to missing "setup.py"
ightharpoonupfile
\checkmark [0] Build finished. (exit code = 0)
```
(continues on next page)

(continued from previous page)

```
bootstrap.sh
id_container
main.py
\checkmark [0] Execution finished. (exit code = 0)
X [0] Cleaned up the session.
\ddot{\bm{\zeta}}$ backend.ai run --rm -m myfolder --exec "ls /home/work" \
      lablup/python-tensorflow:2.3-py36-cuda10.1 main.py
Session name prefix: pysdk-7adc7a4cf5
X [0] Session pysdk-7adc7a4cf5 is ready (domain=default, group=default).
Uploading files: 100%|| 552/552 [00:00<00:00, 6.04kbytes/s, file=main.py]
X [0] Uploading done.
\checkmark [0] Clean finished. (exit code = 0)
python-kernel: python-kernel: skipping the build phase due to missing "setup.py"
ightharpoonupfile
\checkmark [0] Build finished. (exit code = 0)
bootstrap.sh
id_container
main.py
myfolder
\checkmark [0] Execution finished. (exit code = 0)
X [0] Cleaned up the session.
```
Note that /home/work/myfolder only appears when -m option is used. If you create a file inside virtual folder (myfolder in this case), it will be preserved after compute session is terminated (--rm). You can check this by using vfolder ls command, which displays the file/directory inside a specific virtual folder.

```
$ backend.ai vfolder ls myfolder
X Retrived.
file name size modified mode
----------- ------ ---------- ------
$ backend.ai run --rm -m myfolder --exec "touch /home/work/myfolder/file-preserved
ightharpoonup" \
      lablup/python-tensorflow:2.3-py36-cuda10.1 main.py
Session name prefix: pysdk-95c788a7b2
\checkmark [0] Session pysdk-95c788a7b2 is ready (domain=default, group=default).
Uploading files: 100%|| 552/552 [00:00<00:00, 5.73kbytes/s, file=main.py]
X [0] Uploading done.
\checkmark [0] Clean finished. (exit code = 0)
python-kernel: python-kernel: skipping the build phase due to missing "setup.py"
\overline{f}ile
\checkmark [0] Build finished. (exit code = 0)
\checkmark [0] Execution finished. (exit code = 0)
X [0] Cleaned up the session.
$ backend.ai vfolder ls myfolder
                                                                     (continues on next page)
```
(continued from previous page)

```
backend.ai vfolder ls myfolder
\checkmark Retrived.
file name size modified mode
-------------- ------ -------------------- ----------
file-preserved 0 Oct 27 2020 15:28:40 -rw-r--r--
```
**Warning:** Keep in mind that lf you want to preserve any data generated from the compute session, you must mount at least one virtual folder, and save the data under it.

# <span id="page-19-0"></span>**2.3.5 Using Interactive Apps**

Backend.AI CLI provides web-based interactive apps, but for now, this feature is only available in API (KeyPair) connection mode.

#### <span id="page-19-1"></span>**API (KeyPair) Connection Mode**

In API connection mode, you don't need to login with your email and password, but need to provide additional environment variables. The endpoint for API connection mode and access-/secret-key should be got from your Backend.AI admins.

```
$ export BACKEND_ENDPOINT_TYPE=api
$ # This endpoint may differ from the one used for session mode.
$ export BACKEND_ENDPOINT=<br />backend-api-endpoint>
$ export BACKEND_ACCESS_KEY=<access-key>
$ export BACKEND_SECRET_KEY=<secret-key>
```
#### <span id="page-19-2"></span>**Start a compute session**

You can create a compute session without executing any code. Note that there is no -- rm option in the example below, and we specified session name with -t option.

```
$ backend.ai start -t app-test -m myfolder \
      -r cpu=4 -r mem=8g -r cuda.shares=1 \
      lablup/python-tensorflow:2.3-py36-cuda10.1
Session ID 70e265d4-52b5-4084-86d0-b6c2625c5e4a is created and ready.
This session provides the following app services: jupyter, jupyterlab, vscode,..
˓→tensorboard, sshd, ttyd
```
## <span id="page-20-0"></span>**Launch Terminal**

From the last message of the above code block, you can see that the session reports app services available, such as jupyter, ttyd, etc. These are the list of interactive apps, mostly provide web-based easy-to-use UI. Here, let's launch a web-terminal (ttyd) using app command.

```
$ backend.ai app app-test ttyd
A local proxy to the application "ttyd" provided by the session "app-test" is
\rightarrowavailable at:
 http://127.0.0.1:8080
```
Open your web broswer, and type <http://127.0.0.1:8080> in the URL bar. You are now connected to the compute session through web-based terminal. Every command you typically use from a terminal will work.

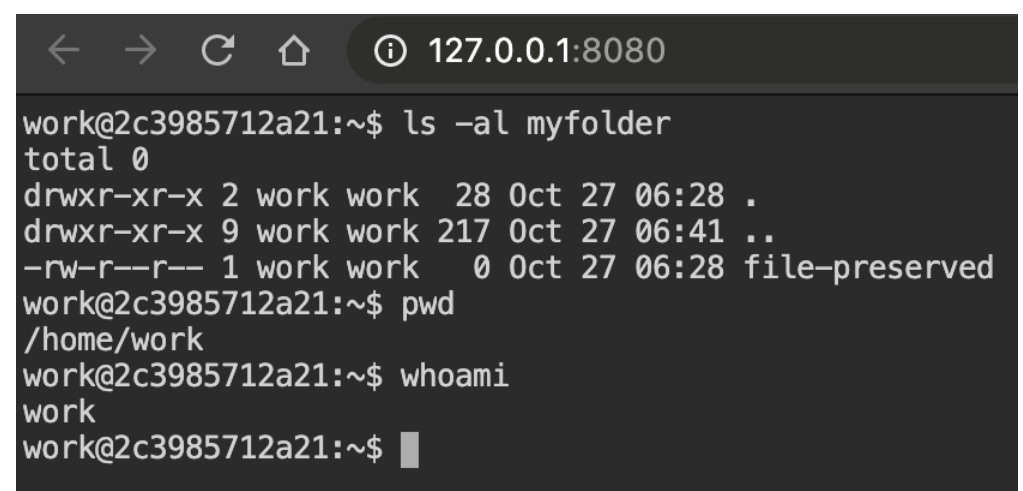

Web terminal deploys tmux by default, so you can use powerful features provided by tmux, if you want.

If you're done, press Ctrl-C to cancel the ttyd web service.

## <span id="page-20-1"></span>**Launch Jupyter Notebook**

With  $-b$  (bind) option, you can launch the app from any local port.

```
$ backend.ai app -b 9123 app-test jupyter
A local proxy to the application "jupyter" provided by the session "app-test" is
\rightarrowavailable at:
 http://127.0.0.1:9123
```
This time, open <http://127.0.0.1:9123> from your browser. You can now use Jupyter Notebook app. No need to install python.

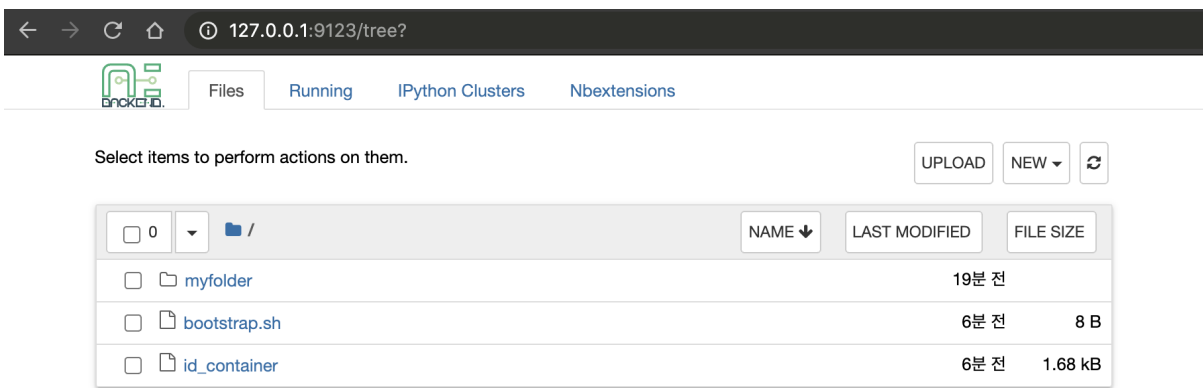

A ML code can also be executed directly without installing 3rd party packages.

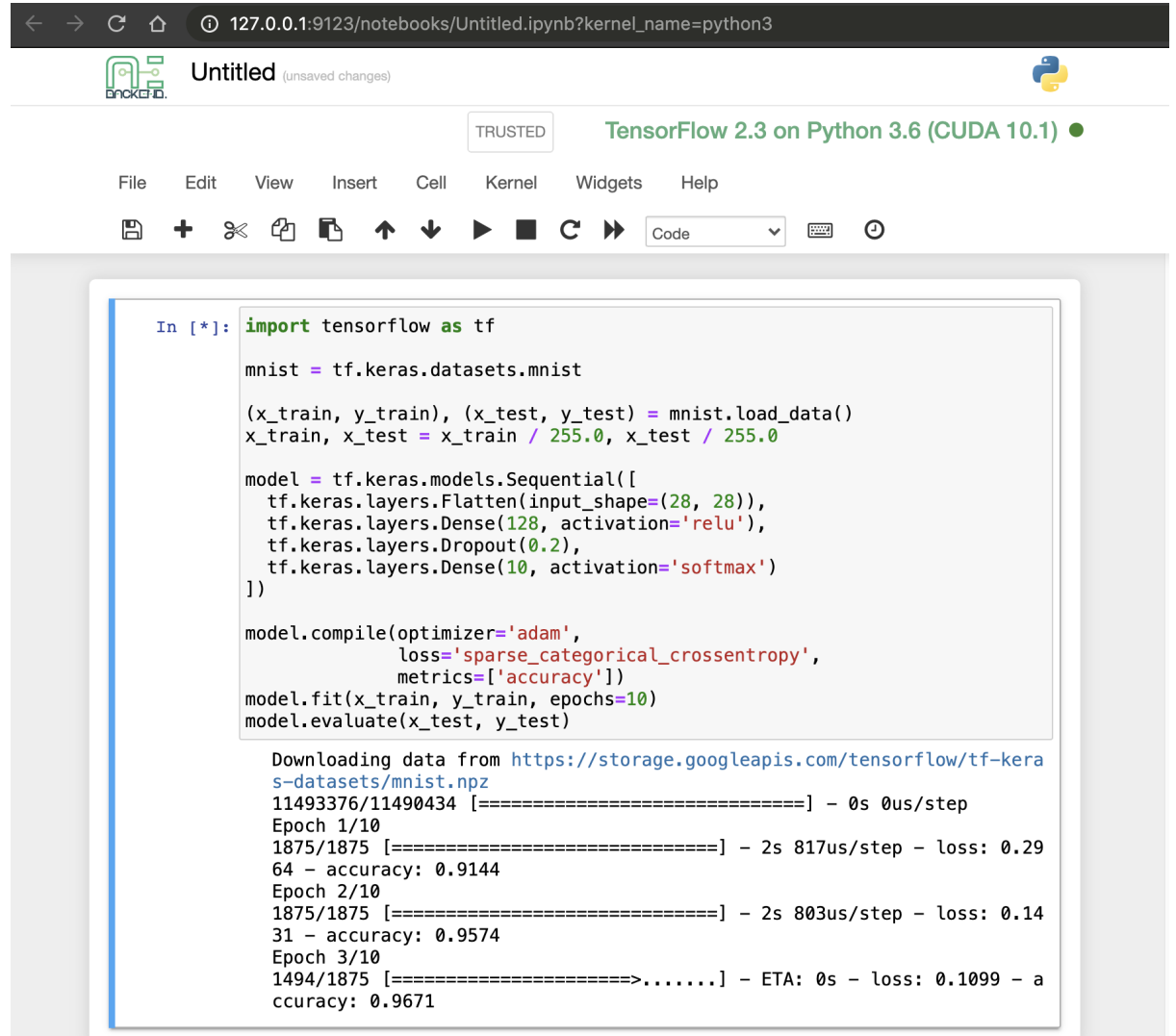

If you're done, press Ctrl-C to cancel the Jupyter Notebook service.

## <span id="page-22-0"></span>**SSH into the Compute Session**

Backend.AI supports OpenSSH-based public key connection (RSA2048). A SSH private key is placed at /home/work/id\_container for user's convenience, so you can establish real SSH connection into the compute session.

**Note:** To access with a client such as PuTTY on Windows, a private key (id\_container) must be converted into a ppk file through a program such as PuTTYgen. You can refer to the following link for the conversion method: [https://wiki.filezilla-project.org/Howto.](https://wiki.filezilla-project.org/Howto)

\$ # download /home/work/id\_container \$ backend.ai download app-test id\_container \$ mv id\_container ~/.ssh/id\_container \$ backend.ai app app-test sshd -b **9922** A local proxy to the application "sshd" provided by the session "app-test" is ˓<sup>→</sup>available at: http://127.0.0.1:9922

In another terminal on the same PC:

```
$ ssh -o StrictHostKeyChecking=no \
      > -o UserKnownHostsFile=/dev/null \
> -i ~/.ssh/id_container \
     > work@localhost -p 9922
Warning: Permanently added '[localhost]:9922' (RSA) to the list of known hosts.
work@dab597c32a10:~$ ls -al myfolder
total 0
drwxr-xr-x 2 work work 28 Oct 27 06:28 .
drwxr-xr-x 9 work work 217 Oct 27 06:57 ..
-rw-r--r-- 1 work work 0 Oct 27 06:28 file-preserved
work@dab597c32a10:~$ pwd
/home/work
work@dab597c32a10:~$ whoami
work
work@dab597c32a10:~$
```
You can easily open sFTP connection with the same way.

## **CHAPTER**

# **THREE**

# **COMMAND-LINE INTERFACE**

# <span id="page-24-1"></span><span id="page-24-0"></span>**3.1 Configuration**

**Note:** Please consult the detailed usage in the help of each command (use -h or --help argument to display the manual).

Check out [the client configuration](#page-11-2) for configurations via environment variables.

## <span id="page-24-2"></span>**3.1.1 Session Mode**

When the endpoint type is "session", you must explicitly login and logout into/from the console server.

```
$ backend.ai login
Username: myaccount@example.com
Password:
X Login succeeded.
$ backend.ai ... # any commands
$ backend.ai logout
X Logout done.
```
## <span id="page-24-3"></span>**3.1.2 API Mode**

After setting up the environment variables, just run any command:

\$ backend.ai ...

# <span id="page-25-0"></span>**3.1.3 Checking out the current configuration**

Run the following command to list your current active configurations.

\$ backend.ai config

# <span id="page-25-1"></span>**3.2 Compute Sessions**

**Note:** Please consult the detailed usage in the help of each command (use -h or --help argument to display the manual).

## <span id="page-25-2"></span>**3.2.1 Listing sessions**

List the session owned by you with various status filters. The most recently status-changed sessions are listed first. To prevent overloading the server, the result is limited to the first 10 sessions and it provides a separate --all option to paginate further sessions.

backend.ai ps

The ps command is an alias of the following admin sessions command. If you have the administrator privilege, you can list sessions owned by other users by adding --access-key option here.

backend.ai admin sessions

Both commands offer options to set the status filter as follows. For other options, please consult the output of --help.

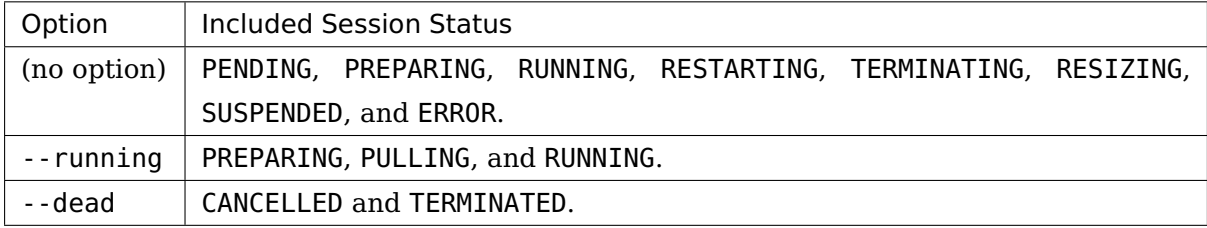

Both commands offer options to specify which fields of sessions should be printed as follows.

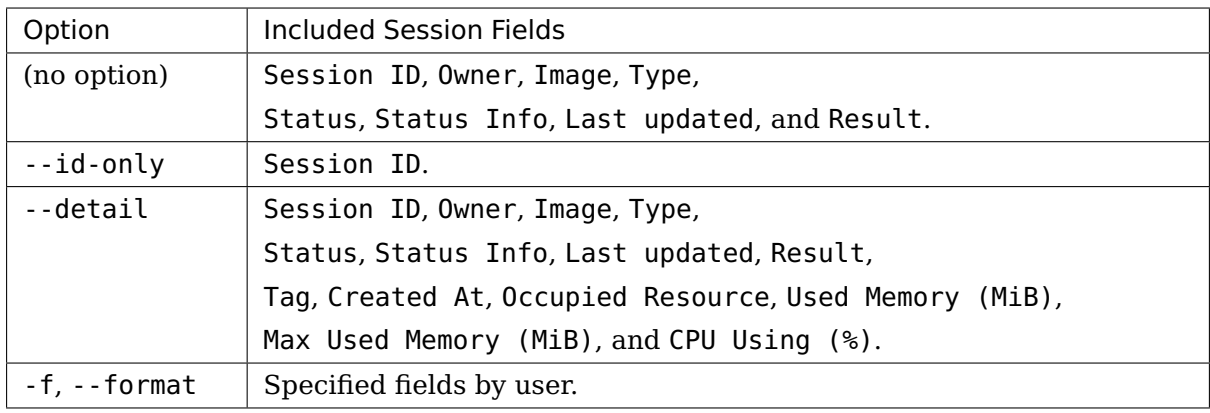

**Note:** Fields for -f/--format option can be displayed by specifying comma-separated parameters.

Available parameters for this option are: id, status, status\_info, created\_at, last\_updated, result, image, type, task\_id, tag, occupied\_slots, used\_memory, max\_used\_memory, cpu\_using.

For example:

backend.ai admin session --format id,status,cpu\_using

## <span id="page-26-0"></span>**3.2.2 Running simple sessions**

The following command spawns a Python session and executes the code passed as -c argument immediately. --rm option states that the client automatically terminates the session after execution finishes.

backend.ai run --rm -c 'print("hello world")' python:3.6-ubuntu18.04

**Note:** By default, you need to specify language with full version tag like python:3. 6-ubuntu18.04. Depending on the Backend.AI admin's language alias settings, this can be shortened just as python. If you want to know defined language aliases, contact the admin of Backend.AI server.

The following command spawns a Python session and executes the code passed as ./ myscript.py file, using the shell command specified in the --exec option.

```
backend.ai run --rm --exec 'python myscript.py arg1 arg2' \
           python:3.6-ubuntu18.04 ./myscript.py
```
Please note that your run command may hang up for a very long time due to queueing when the cluster resource is not sufficiently available.

To avoid indefinite waiting, you may add --enqueue-only to return immediately after posting the session creation request.

**Note:** When using --enqueue-only, the codes are NOT executed and relevant options are ignored. This makes the run command to the same of the start command.

Or, you may use --max-wait option to limit the maximum waiting time. If the session starts within the given --max-wait seconds, it works normally, but if not, it returns without code execution like when used --enqueue-only.

To watch what is happening behind the scene until the session starts, try backend.ai events <sessionID> to receive the lifecycle events such as its scheduling and preparation steps.

# <span id="page-27-0"></span>**3.2.3 Running sessions with accelerators**

Use one or more -r options to specify resource requirements when using backend.ai run and backend.ai start commands.

For instance, the following command spawns a Python TensorFlow session using a half of virtual GPU device, 4 CPU cores, and 8 GiB of the main memory to execute ./mygpucode.py file inside it.

```
backend.ai run --rm \
           -r cpu=4 -r mem=8g -r cuda.shares=2 \
           python-tensorflow:1.12-py36 ./mygpucode.py
```
# <span id="page-27-1"></span>**3.2.4 Terminating or cancelling sessions**

Without --rm option, your session remains alive for a configured amount of idle timeout (default is 30 minutes). You can see such sessions using the backend.ai ps command. Use the following command to manually terminate them via their session IDs. You may specifcy multiple session IDs to terminate them at once.

```
backend.ai rm <sessionID> [<sessionID>...]
```
If you terminate PENDING sessions which are not scheduled yet, they are cancelled.

# <span id="page-28-0"></span>**3.3 Container Applications**

**Note:** Please consult the detailed usage in the help of each command (use -h or --help argument to display the manual).

# <span id="page-28-1"></span>**3.3.1 Starting a session and connecting to its Jupyter Notebook**

The following command first spawns a Python session named "mysession" without running any code immediately, and then executes a local proxy which connects to the "jupyter" service running inside the session via the local TCP port 9900. The start command shows application services provided by the created compute session so that you can choose one in the subsequent app command. In the start command, you can specify detailed resource options using -r and storage mounts using -m parameter.

backend.ai start -t mysession python backend.ai app -b **9900** mysession jupyter

Once executed, the app command waits for the user to open the displayed address using appropriate application. For the jupyter service, use your favorite web browser just like the way you use Jupyter Notebooks. To stop the app command, press Ctrl+C or send the SIGINT signal.

## <span id="page-28-2"></span>**3.3.2 Accessing sessions via a web terminal**

All Backend.AI sessions expose an intrinsic application named "ttyd". It is an web application that embeds xterm.js-based full-screen terminal that runs on web browsers.

backend.ai start -t mysession ... backend.ai app -b **9900** mysession ttyd

Then open http://localhost:9900 to access the shell in a fully functional web terminal using browsers. The default shell is /bin/bash for Ubuntu/CentOS-based images and / bin/ash for Alpine-based images with a fallback to /bin/sh.

**Note:** This shell access does NOT grant your root access. All compute session processes are executed as the user privilege.

## <span id="page-29-0"></span>**3.3.3 Accessing sessions via native SSH/SFTP**

Backend.AI offers direct access to compute sessions (containers) via SSH and SFTP, by auto-generating host identity and user keypairs for all sessions. All Baceknd.AI sessions expose an intrinsic application named "sshd" like "ttyd".

To connect your sessions with SSH, first prepare your session and download an autogenerated SSH keypair named id\_container. Then start the service port proxy ("app" command) to open a local TCP port that proxies the SSH/SFTP traffic to the compute sessions:

```
$ backend.ai start -t mysess ...
$ backend.ai download mysess id_container
$ mv id_container ~/.ssh
$ backend.ai app mysess sshd -b 9922
```
In another terminal on the same PC, run your ssh client like:

```
$ ssh -o StrictHostKeyChecking=no \
> -o UserKnownHostsFile=/dev/null \
      -i ~/.ssh/id_container \
     > work@localhost -p 9922
Warning: Permanently added '[127.0.0.1]:9922' (RSA) to the list of known hosts.
f310e8dbce83:~$
```
This SSH port is also compatible with SFTP to browse the container's filesystem and to upload/download large-sized files.

You could add the following to your  $\sim$ /. ssh/config to avoid type extra options every time.

```
Host localhost
 User work
  IdentityFile ~/.ssh/id_container
 StrictHostKeyChecking no
 UserKnownHostsFile /dev/null
```
#### \$ ssh localhost -p **9922**

**Warning:** Since the SSH keypair is auto-generated every time when your launch a new compute session, you need to download and keep it separately for each session.

To use your own SSH private key across all your sessions without downloading the autogenerated one every time, create a vfolder named .ssh and put the authorized\_keys file that includes the public key. The keypair and .ssh directory permissions will be automatically updated by Backend.AI when the session launches.

```
$ ssh-keygen -t rsa -b 2048 -f id_container
$ cat id_container.pub > authorized_keys
$ backend.ai vfolder create .ssh
$ backend.ai vfolder upload .ssh authorized_keys
```
# <span id="page-30-0"></span>**3.4 Storage Management**

**Note:** Please consult the detailed usage in the help of each command (use -h or --help argument to display the manual).

Backend.AI abstracts shared network storages into per-user slices called **"virtual folders"** (aka **"vfolders"**), which can be shared between users and user group members.

#### <span id="page-30-1"></span>**3.4.1 Creating vfolders and managing them**

The command-line interface provides a set of subcommands under backend.ai vfolder to manage vfolders and files inside them.

To list accessible vfolders including your own ones and those shared by other users:

\$ backend.ai vfolder list

To create a virtual folder named "mydata1":

\$ backend.ai vfolder create mydata1 mynas

The second argument mynas corresponds to the name of a storage host. To list up storage hosts that you are allowed to use:

\$ backend.ai vfolder list-hosts

To delete the vfolder completey:

\$ backend.ai vfolder delete mydata1

## <span id="page-31-0"></span>**3.4.2 File transfers and management**

To upload a file from the current working directory into the vfolder:

\$ backend.ai vfolder upload mydata1 ./bigdata.csv

To download a file from the vfolder into the current working directory:

\$ backend.ai vfolder download mydata1 ./bigresult.txt

To list files in the vfolder's specific path:

\$ backend.ai vfolder ls mydata1 .

To delete files in the vfolder:

\$ backend.ai vfolder rm mydata1 ./bigdata.csv

**Warning:** All file uploads and downloads overwrite existing files and all file operations are irreversible.

## <span id="page-31-1"></span>**3.4.3 Running sessions with storages**

The following command spawns a Python session where the virtual folder "mydata1" is mounted. The execution options are omitted in this example. Then, it downloads ./ bigresult.txt file (generated by your code) from the "mydata1" virtual folder.

```
$ backend.ai vfolder upload mydata1 ./bigdata.csv
$ backend.ai run --rm -m mydata1 python:3.6-ubuntu18.04 ...
$ backend.ai vfolder download mydata1 ./bigresult.txt
```
In your code, you may access the virtual folder via /home/work/mydata1 (where the default current working directory is /home/work) just like a normal directory.

By reusing the same vfolder in subsequent sessions, you do not have to donwload the result and upload it as the input for next sessions, just keeping them in the storage.

# <span id="page-32-0"></span>**3.4.4 Creating default files for kernels**

Backend.AI has a feature called 'dotfile', created to all the kernels user spawns. As you can guess, dotfile's path should start with .. The following command creates dotfile named .aws/config with permission 755. This file will be created under /home/work every time user spawns Backend.AI kernel.

 $$$  backend.ai dotfile create .aws/config <  $\sim$ /.aws/config

# <span id="page-32-1"></span>**3.5 Advanced Code Execution**

**Note:** Please consult the detailed usage in the help of each command (use -h or --help argument to display the manual).

#### <span id="page-32-2"></span>**3.5.1 Running concurrent experiment sessions**

In addition to single-shot code execution as described in [Running simple sessions](#page-26-0), the run command offers concurrent execution of multiple sessions with different parameters interpolated in the execution command specified in --exec option and environment variables specified as -e / --env options.

To define variables interpolated in the --exec option, use --exec-range. To define variables interpolated in the --env options, use --env-range.

Here is an example with environment variable ranges that expands into 4 concurrent sessions.

```
backend.ai run -c 'import os; print("Hello world, {}".format(os.environ["CASENO"]))
ightharpoonup' \
    -r cpu=1 -r mem=256m \
    -e 'CASENO=$X' \
    --env-range=X=case:1,2,3,4 \
    lablup/python:3.6-ubuntu18.04
```
Both range options accept a special form of argument: "range expressions". The front part of range option value consists of the variable name used for interpolation and an equivalence sign (=). The rest of range expressions have the following three types:

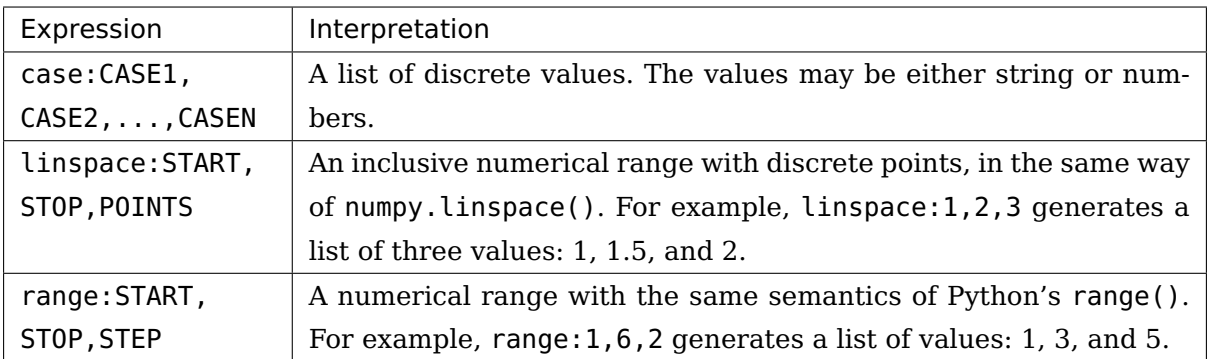

If you specify multiple occurrences of range options in the run command, the client spawns sessions for all possible combinations of all values specified by each range.

**Note:** When your resource limit and cluster's resource capacity cannot run all spawned sessions at the same time, some of sessions may be queued and the command may take a long time to finish.

**Warning:** Until all cases finish, the client must keep its network connections to the server alive because this feature is implemented in the client-side. Server-side batch job scheduling is under development!

# <span id="page-33-0"></span>**3.6 Session Templates**

# <span id="page-33-1"></span>**3.6.1 Creating and starting session template**

Users may define commonly used set of session creation parameters as reusable templates.

A session template includes common session parameters such as resource slots, vfolder mounts, the kernel iamge to use, and etc. It also support an extra feature that automatically clones a Git repository upon startup as a bootstrap command.

The following sample shows how a session template looks like:

```
---
api_version: v1
kind: taskTemplate
metadata:
 name: template1234
  tag: example-tag
spec:
  kernel:
```
(continues on next page)

(continued from previous page)

```
environ:
   MYCONFIG: XXX
  git:
   branch: '19.09'
    commit: 10daee9e328876d75e6d0fa4998d4456711730db
    repository: https://github.com/lablup/backend.ai-agent
    destinationDir: /home/work/baiagent
  image: python:3.6-ubuntu18.04
resources:
  cpu: '2'
  mem: 4g
mounts:
  hostpath-test: /home/work/hostDesktop
  test-vfolder:
sessionType: interactive
```
The backend.ai sesstpl command set provides the basic CRUD operations of userspecific session templates.

The create command accepts the YAML content either piped from the standard input or read from a file using -f flag:

```
$ backend.ai sesstpl create < session-template.yaml
# -- or --
$ backend.ai sesstpl create -f session-template.yaml
```
Once the session template is uploaded, you may use it to start a new session:

\$ backend.ai start-template <templateId>

with substituting <templateId> to your template ID.

Other CRUD command examples are as follows:

```
$ backend.ai sesstpl update <templateId> < session-template.yaml
$ backend.ai sesstpl list
$ backend.ai sesstpl get <templateId>
$ backend.ai sesstpl delete <templateId>
```
# <span id="page-35-0"></span>**3.6.2 Full syntax for task template**

```
---
api_version or apiVersion: str, required
kind: Enum['taskTemplate', 'task_template'], required
metadata: required
 name: str, required
 tag: str (optional)
spec:
  type or sessionType: Enum['interactive', 'batch'] (optional), default=interactive
 kernel:
    image: str, required
    environ: map[str, str] (optional)
    run: (optional)
      bootstrap: str (optional)
      stratup or startup_command or startupCommand: str (optional)
    git: (optional)
      repository: str, required
      commit: str (optional)
      branch: str (optional)
      credential: (optional)
        username: str
        password: str
      destination_dir or destinationDir: str (optional)
  mounts: map[str, str] (optional)
  resources: map[str, str] (optional)
```
# **CHAPTER**

# **FOUR**

# **DEVELOPER REFERENCE**

# **4.1 Developer Guides**

# **4.1.1 Client Session**

This module is the first place to begin with your Python programs that use Backend.AI API functions.

The high-level API functions cannot be used alone – you must initiate a client session first because each session provides proxy attributes that represent API functions and run on the session itself.

To achieve this, during initialization session objects internally construct new types by combining the BaseFunction class with the attributes in each API function classes, and makes the new types bound to itself. Creating new types every time when creating a new session instance may look weird, but it is the most convenient way to provide class-methods in the API function classes to work with specific session instances.

When designing your application, please note that session objects are intended to live long following the process' lifecycle, instead of to be created and disposed whenever making API requests.

**class** ai.backend.client.session.**BaseSession**(\*, config=None,

proxy\_mode=False)

The base abstract class for sessions.

#### **proxy\_mode**

If set True, it skips API version negotiation when opening the session.

**Return type** [bool](https://docs.python.org/3/library/functions.html#bool)

```
abstractmethod open()
```
Initializes the session and perform version negotiation.

**Return type** [Union](https://docs.python.org/3/library/typing.html#typing.Union)[None, [Awaitable](https://docs.python.org/3/library/typing.html#typing.Awaitable)[None]]

#### **abstractmethod close**()

Terminates the session and releases underlying resources.

#### **Return type** [Union](https://docs.python.org/3/library/typing.html#typing.Union)[None, [Awaitable](https://docs.python.org/3/library/typing.html#typing.Awaitable)[None]]

# **closed**

Checks if the session is closed.

### **Return type** [bool](https://docs.python.org/3/library/functions.html#bool)

### **config**

The configuration used by this session object.

### **Return type** [APIConfig](#page-47-0)

**class** ai.backend.client.session.**Session**(\*, config=None, proxy\_mode=False)

A context manager for API client sessions that makes API requests synchronously. You may call simple request-response APIs like a plain Python function, but cannot use streaming APIs based on WebSocket and Server-Sent Events.

# **closed**

Checks if the session is closed.

**Return type** [bool](https://docs.python.org/3/library/functions.html#bool)

# **config**

The configuration used by this session object.

### **Return type** [APIConfig](#page-47-0)

#### **proxy\_mode**

If set True, it skips API version negotiation when opening the session.

# **Return type** [bool](https://docs.python.org/3/library/functions.html#bool)

# **open**()

Initializes the session and perform version negotiation.

# **Return type** None

#### **close**()

Terminates the session. It schedules the close() coroutine of the underlying aiohttp session and then enqueues a sentinel object to indicate termination. Then it waits until the worker thread to self-terminate by joining.

# **Return type** None

# **worker\_thread**

The thread that internally executes the asynchronous implementations of the given API functions.

```
class ai.backend.client.session.AsyncSession(*, config=None,
```
proxy\_mode=False)

A context manager for API client sessions that makes API requests asynchronously. You may call all APIs as coroutines. WebSocket-based APIs and SSE-based APIs returns special response types.

### **closed**

Checks if the session is closed.

**Return type** [bool](https://docs.python.org/3/library/functions.html#bool)

# **config**

The configuration used by this session object.

**Return type** [APIConfig](#page-47-0)

### **proxy\_mode**

If set True, it skips API version negotiation when opening the session.

**Return type** [bool](https://docs.python.org/3/library/functions.html#bool)

#### **open**()

Initializes the session and perform version negotiation.

**Return type** [Awaitable](https://docs.python.org/3/library/typing.html#typing.Awaitable)[None]

# **close**()

Terminates the session and releases underlying resources.

**Return type** [Awaitable](https://docs.python.org/3/library/typing.html#typing.Awaitable)[None]

# **4.1.2 Examples**

# **Synchronous-mode execution**

# **Query mode**

This is the minimal code to execute a code snippet with this client SDK.

```
import sys
from ai.backend.client import Session
with Session() as session:
    kern = session.ComputeSession.get_or_create('python:3.6-ubuntu18.04')
    code = 'print("hello world")'
   mode = 'query'
    run_id = None
    while True:
        result = kern.execute(run_id, code, mode=mode)
        run_id = result['runId'] # keeps track of this particular run loop
        for rec in result.get('console', []):
            if rec[0] == 'stdout':
                print(rec[1], end='', file=sys.stdout)
            elif rec[0] == 'stderr':
                print(rec[1], end='', file=sys.stderr)
```
(continues on next page)

(continued from previous page)

```
else:
            handle_media(rec)
    sys.stdout.flush()
    if result['status'] == 'finished':
        break
    else:
        mode = 'continued'
        code = ''
kern.destroy()
```
You need to take care of client\_token because it determines whether to reuse kernel sessions or not. Backend.AI cloud has a timeout so that it terminates long-idle kernel sessions, but within the timeout, any kernel creation requests with the same client\_token let Backend.AI cloud to reuse the kernel.

#### **Batch mode**

You first need to upload the files after creating the session and construct a opts struct.

```
import sys
from ai.backend.client import Session
with Session() as session:
    kern = session.ComputeSession.get_or_create('python:3.6-ubuntu18.04')
    kern.upload(['mycode.py', 'setup.py'])
    code = ''
    mode = 'batch'
    run_id = None
    opts = {
        'build': '*', # calls "python setup.py install"
        'exec': 'python mycode.py arg1 arg2',
    }
    while True:
        result = kern.execute(run_id, code, mode=mode, opts=opts)
        opts.clear()
        run_id = result['runId']
        for rec in result.get('console', []):
            if rec[0] == 'stdout':
                print(rec[1], end='', file=sys.stdout)
            elif rec[0] == 'stderr':
                print(rec[1], end='', file=sys.stderr)
            else:
                handle_media(rec)
        sys.stdout.flush()
        if result['status'] == 'finished':
```
(continues on next page)

(continued from previous page)

```
break
    else:
        mode = 'continued'
        code = ''
kern.destroy()
```
# **Handling user inputs**

Inside the while-loop for kern.execute() above, change the if-block for result['status'] as follows:

```
...
if result['status'] == 'finished':
    break
elif result['status'] == 'waiting-input':
    mode = 'input'
    if result['options'].get('is_password', False):
        code = getpass.getpass()
    else:
        code = input()
else:
    mode = 'continued'
    code = <sup>11</sup>...
```
A common gotcha is to miss setting mode = 'input'. Be careful!

# **Handling multi-media outputs**

The handle\_media() function used above examples would look like:

```
def handle_media(record):
    media_type = record[0] # MIME-Type string
    media_data = record[1] # content
    ...
```
The exact method to process media\_data depends on the media\_type. Currently the following behaviors are well-defined:

- For (binary-format) images, the content is a dataURI-encoded string.
- For SVG (scalable vector graphics) images, the content is an XML string.
- For application/x-sorna-drawing, the content is a JSON string that represents a set of vector drawing commands to be replayed the client-side (e.g., Javascript on

browsers)

#### **Asynchronous-mode Execution**

The async version has all sync-version interfaces as coroutines but comes with additional features such as stream\_execute() which streams the execution results via websockets and stream\_pty() for interactive terminal streaming.

```
import asyncio
import json
import sys
import aiohttp
from ai.backend.client import AsyncSession
async def main():
    async with AsyncSession() as session:
        kern = await session.ComputeSession.get_or_create('python:3.6-ubuntu18.04',
                                                   client_token='mysession')
        code = 'print("hello world")'
        mode = 'query'
        async with kern.stream_execute(code, mode=mode) as stream:
            # no need for explicit run_id since WebSocket connection represents it!
            async for result in stream:
                if result.type != aiohttp.WSMsgType.TEXT:
                    continue
                result = json.loads(result.data)
                for rec in result.get('console', []):
                    if rec[0] == 'stdout':
                        print(rec[1], end='', file=sys.stdout)
                    elif rec[0] == 'stderr':
                        print(rec[1], end='', file=sys.stderr)
                    else:
                        handle_media(rec)
                sys.stdout.flush()
                if result['status'] == 'finished':
                    break
                elif result['status'] == 'waiting-input':
                    mode = 'input'
                    if result['options'].get('is_password', False):
                        code = getpass.getpass()
                    else:
                        code = input()
                    await stream.send_text(code)
                else:
                    mode = 'continued'
                    code = ''
```
(continues on next page)

(continued from previous page)

```
await kern.destroy()
loop = asyncio.get_event_loop()
try:
    loop.run_until_complete(main())
finally:
    loop.stop()
```
New in version 1.5.

# **4.1.3 Testing**

## **Unit Tests**

Unit tests perform function-by-function tests to ensure their individual functionality. This test suite runs without depending on the server-side and thus it is executed in Travis CI for every push.

#### **How to run**

\$ python -m pytest -m 'not integration' tests

# **Integration Tests**

Integration tests combine multiple invocations of high-level interfaces to make underlying API requests to a running gateway server to test the full functionality of the client as well as the manager.

They are marked as "integration" using the @pytest.mark.integration decorator to each test case.

**Warning:** The integration tests actually make changes to the target gateway server and agents. If some tests fail, those changes may remain in an inconsistent state and requires a manual recovery such as resetting the database and populating fixtures again, though the test suite tries to clean up them properly.

So, DO NOT RUN it against your production server.

# **Prerequisite**

Please refer the README of the manager and agent repositories to set up them. To avoid an indefinite waiting time for pulling Docker images:

- (manager) python -m ai.backend.manager.cli etcd rescan-images
- (agent) docker pull
	- **–** lablup/python:3.6-ubuntu18.04
	- **–** lablup/lua:5.3-alpine3.8

The manager must also have at least the following active suerp-admin account in the default domain and the default group.

- Example super-admin account:
	- **–** User ID: admin@lablup.com
	- **–** Password wJalrXUt
	- **–** Access key: AKIAIOSFODNN7EXAMPLE
	- **–** Secret key: wJalrXUtnFEMI/K7MDENG/bPxRfiCYEXAMPLEKEY

One or more testing-XXXX domain, one or more testing-XXXX groups, and one ore more dummy users are created and used during the tests and destroyed after running tests. XXXX will be filled with random identifiers.

**Tip:** The halfstack configuration and the example-keypairs.json fixture is compatible with this integration test suite.

# **How to run**

Execute the gateway and at least one agent in their respective virtualenvs and hosts:

```
$ python -m ai.backend.client.gateway.server
$ python -m ai.backend.client.agent.server
$ python -m ai.backend.client.agent.watcher
```
Then run the tests:

```
$ export BACKEND_ENDPOINT=...
$ python -m pytest -m 'integration' tests
```
# **4.2 High-level Function Reference**

# **4.2.1 Admin Functions**

```
class ai.backend.client.func.admin.Admin
```
Provides the function interface for making admin GrapQL queries.

**Note:** Depending on the privilege of your API access key, you may or may not have access to querying/mutating server-side resources of other users.

```
classmethod await query()
```
classmethod(function) -> method

Convert a function to be a class method.

A class method receives the class as implicit first argument, just like an instance method receives the instance. To declare a class method, use this idiom:

**class C:** @classmethod def f(cls, arg1, arg2, . . . ):

. . .

It can be called either on the class (e.g.  $C(f())$  or on an instance (e.g.  $C(f())$ ). The instance is ignored except for its class. If a class method is called for a derived class, the derived class object is passed as the implied first argument.

Class methods are different than  $C++$  or Java static methods. If you want those, see the staticmethod builtin.

# **4.2.2 Agent Functions**

```
class ai.backend.client.func.agent.Agent
     Provides a shortcut of Admin.query() that fetches various agent information.
```
**Note:** All methods in this function class require your API access key to have the admin privilege.

```
classmethod async for ... in paginated_list()
```
classmethod(function) -> method

Convert a function to be a class method.

A class method receives the class as implicit first argument, just like an instance method receives the instance. To declare a class method, use this idiom:

**class C:** @classmethod def f(cls, arg1, arg2, . . . ):

. . .

It can be called either on the class (e.g.  $C(f)$ ) or on an instance (e.g.  $C(f)$ ). The instance is ignored except for its class. If a class method is called for a derived class, the derived class object is passed as the implied first argument.

Class methods are different than  $C++$  or Java static methods. If you want those, see the staticmethod builtin.

#### **classmethod await detail**()

classmethod(function) -> method

Convert a function to be a class method.

A class method receives the class as implicit first argument, just like an instance method receives the instance. To declare a class method, use this idiom:

**class C:** @classmethod def f(cls, arg1, arg2, . . . ):

. . .

It can be called either on the class (e.g.  $C(f)$ ) or on an instance (e.g.  $C(f)$ ). The instance is ignored except for its class. If a class method is called for a derived class, the derived class object is passed as the implied first argument.

Class methods are different than  $C++$  or Java static methods. If you want those, see the staticmethod builtin.

# **4.2.3 Auth Functions**

```
class ai.backend.client.func.auth.Auth
```
Provides the function interface for login session management and authorization.

#### **classmethod await login**()

classmethod(function) -> method

Convert a function to be a class method.

A class method receives the class as implicit first argument, just like an instance method receives the instance. To declare a class method, use this idiom:

**class C:** @classmethod def f(cls, arg1, arg2, . . . ):

. . .

It can be called either on the class (e.g.  $C(f)$ ) or on an instance (e.g.  $C(f)$ ). The instance is ignored except for its class. If a class method is called for a derived class, the derived class object is passed as the implied first argument.

Class methods are different than  $C++$  or Java static methods. If you want those, see the staticmethod builtin.

```
classmethod await logout()
```
classmethod(function) -> method

Convert a function to be a class method.

A class method receives the class as implicit first argument, just like an instance method receives the instance. To declare a class method, use this idiom:

**class C:** @classmethod def f(cls, arg1, arg2, . . . ):

. . .

It can be called either on the class (e.g.  $C(f())$  or on an instance (e.g.  $C(f())$ ). The instance is ignored except for its class. If a class method is called for a derived class, the derived class object is passed as the implied first argument.

Class methods are different than  $C++$  or Java static methods. If you want those, see the staticmethod builtin.

```
classmethod await update_password()
```
classmethod(function) -> method

Convert a function to be a class method.

A class method receives the class as implicit first argument, just like an instance method receives the instance. To declare a class method, use this idiom:

**class C:** @classmethod def f(cls, arg1, arg2, . . . ):

. . .

It can be called either on the class (e.g.  $C(f)$ ) or on an instance (e.g.  $C(f)$ ). The instance is ignored except for its class. If a class method is called for a derived class, the derived class object is passed as the implied first argument.

Class methods are different than  $C++$  or Java static methods. If you want those, see the staticmethod builtin.

# **4.2.4 Configuration**

ai.backend.client.config.**get\_env**(key, default=<object object>, \*,

clean=<function <lambda>>)

Retrieves a configuration value from the environment variables. The given key is uppercased and prefixed by "BACKEND\_" and then "SORNA\_" if the former does not exist.

# **Parameters**

• **key** ([str](https://docs.python.org/3/library/stdtypes.html#str)) – The key name.

- **default** ([Any](https://docs.python.org/3/library/typing.html#typing.Any)) The default value returned when there is no corresponding environment variable.
- **clean** ([Callable](https://docs.python.org/3/library/typing.html#typing.Callable)[[[str](https://docs.python.org/3/library/stdtypes.html#str)], [Any](https://docs.python.org/3/library/typing.html#typing.Any)]) A single-argument function that is applied to the result of lookup (in both successes and the default value for failures). The default is returning the value as-is.

**Returns** The value processed by the clean function.

```
ai.backend.client.config.get_config()
```
Returns the configuration for the current process. If there is no explicitly set [APIConfig](#page-47-0) instance, it will generate a new one from the current environment variables and defaults.

# ai.backend.client.config.**set\_config**(conf)

Sets the configuration used throughout the current process.

<span id="page-47-0"></span>**class** ai.backend.client.config.**APIConfig**(\*, endpoint=None, endpoint type=None, domain=None, group=None, version=None, user agent=None, access key=None, secret key=None, hash type=None, vfolder\_mounts=None, skip sslcert validation=None, connection\_timeout=None, read timeout=None, announcement handler=None)

Represents a set of API client configurations. The access key and secret key are mandatory – they must be set in either environment variables or as the explicit arguments.

# **Parameters**

- **endpoint** ([Union](https://docs.python.org/3/library/typing.html#typing.Union)[[str](https://docs.python.org/3/library/stdtypes.html#str), [URL](https://yarl.readthedocs.io/en/stable/api.html#yarl.URL), None]) The URL prefix to make API requests via HTTP/HTTPS. If this is given as str and contains multiple URLs separated by comma, the underlying HTTP request-response facility will perform client-side load balancing and automatic failover using them, assuming that all those URLs indicates a single, same cluster. The users of the API and CLI will get network connection errors only when all of the given endpoints fail – intermittent failures of a subset of endpoints will be hidden with a little increased latency.
- **endpoint\_type** ([Optional](https://docs.python.org/3/library/typing.html#typing.Optional)[[str](https://docs.python.org/3/library/stdtypes.html#str)]) Either "api" or "session". If the endpoint type is "api" (the default if unspecified), it uses the access key and secret key in the configuration to access the manager

API server directly. If the endpoint type is "session", it assumes the endpoint is a Backend.AI console server which provides cookiebased authentication with username and password. In the latter, users need to use backend.ai login and backend.ai logout to manage their sign-in status, or the API equivalent in login() and logout() methods.

- **version** ([Optional](https://docs.python.org/3/library/typing.html#typing.Optional)[[str](https://docs.python.org/3/library/stdtypes.html#str)]) The API protocol version.
- **user\_agent** ([Optional](https://docs.python.org/3/library/typing.html#typing.Optional)[[str](https://docs.python.org/3/library/stdtypes.html#str)]) A custom user-agent string which is sent to the API server as a User-Agent HTTP header.
- **access\_key** ([Optional](https://docs.python.org/3/library/typing.html#typing.Optional)[[str](https://docs.python.org/3/library/stdtypes.html#str)]) The API access key. If deliberately set to an empty string, the API requests will be made without signatures (anonymously).
- **secret\_key** ([Optional](https://docs.python.org/3/library/typing.html#typing.Optional)[[str](https://docs.python.org/3/library/stdtypes.html#str)]) The API secret key.
- **hash\_type** ([Optional](https://docs.python.org/3/library/typing.html#typing.Optional)[[str](https://docs.python.org/3/library/stdtypes.html#str)]) The hash type to generate per-request authentication signatures.
- **vfolder\_mounts** ([Optional](https://docs.python.org/3/library/typing.html#typing.Optional)[[Iterable](https://docs.python.org/3/library/typing.html#typing.Iterable)[[str](https://docs.python.org/3/library/stdtypes.html#str)]]) A list of vfolder names (that must belong to the given access key) to be automatically mounted upon any Kernel.get\_or\_create() calls.
- DEFAULTS: Mapping[str, Any] = {'connection\_timeout': 10.0, 'domain': 'default', 'end The default values for config parameterse settable via environment variables xcept the access and secret keys.

# **endpoint**

The currently active endpoint URL. This may change if there are multiple configured endpoints and the current one is not accessible.

# **Return type** [URL](https://yarl.readthedocs.io/en/stable/api.html#yarl.URL)

# **endpoints**

All configured endpoint URLs.

# **Return type** [Sequence](https://docs.python.org/3/library/typing.html#typing.Sequence)[[URL](https://yarl.readthedocs.io/en/stable/api.html#yarl.URL)]

# **endpoint\_type**

The configured endpoint type.

# **Return type** [str](https://docs.python.org/3/library/stdtypes.html#str)

# **domain**

The configured domain.

# **Return type** [str](https://docs.python.org/3/library/stdtypes.html#str)

# **group**

The configured group.

### **Return type** [str](https://docs.python.org/3/library/stdtypes.html#str)

# **user\_agent**

The configured user agent string.

### **Return type** [str](https://docs.python.org/3/library/stdtypes.html#str)

# **access\_key**

The configured API access key.

### **Return type** [str](https://docs.python.org/3/library/stdtypes.html#str)

### **secret\_key**

The configured API secret key.

# **Return type** [str](https://docs.python.org/3/library/stdtypes.html#str)

### **version**

The configured API protocol version.

#### **Return type** [str](https://docs.python.org/3/library/stdtypes.html#str)

### **hash\_type**

The configured hash algorithm for API authentication signatures.

#### **Return type** [str](https://docs.python.org/3/library/stdtypes.html#str)

#### **vfolder\_mounts**

The configured auto-mounted vfolder list.

**Return type** [Sequence](https://docs.python.org/3/library/typing.html#typing.Sequence)[[str](https://docs.python.org/3/library/stdtypes.html#str)]

# **skip\_sslcert\_validation**

Whether to skip SSL certificate validation for the API gateway.

# **Return type** [bool](https://docs.python.org/3/library/functions.html#bool)

# **connection\_timeout**

The maximum allowed duration for making TCP connections to the server.

# **Return type** [float](https://docs.python.org/3/library/functions.html#float)

# **read\_timeout**

The maximum allowed waiting time for the first byte of the response from the server.

# **Return type** [float](https://docs.python.org/3/library/functions.html#float)

#### **announcement\_handler**

The announcement handler to display server-set announcements.

**Return type** [Optional](https://docs.python.org/3/library/typing.html#typing.Optional)[[Callable](https://docs.python.org/3/library/typing.html#typing.Callable)[[[str](https://docs.python.org/3/library/stdtypes.html#str)], None]]

# **4.2.5 KeyPair Functions**

```
class ai.backend.client.func.keypair.KeyPair(access_key)
     Provides interactions with keypairs.
```
#### **classmethod await create**()

classmethod(function) -> method

Convert a function to be a class method.

A class method receives the class as implicit first argument, just like an instance method receives the instance. To declare a class method, use this idiom:

**class C:** @classmethod def f(cls, arg1, arg2, . . . ):

. . .

It can be called either on the class (e.g.  $C(f)$ ) or on an instance (e.g.  $C(f)$ ). The instance is ignored except for its class. If a class method is called for a derived class, the derived class object is passed as the implied first argument.

Class methods are different than  $C++$  or Java static methods. If you want those, see the staticmethod builtin.

#### **classmethod await update**()

classmethod(function) -> method

Convert a function to be a class method.

A class method receives the class as implicit first argument, just like an instance method receives the instance. To declare a class method, use this idiom:

**class C:** @classmethod def f(cls, arg1, arg2, . . . ):

. . .

It can be called either on the class (e.g.  $C.f()$ ) or on an instance (e.g.  $C(J.f())$ ). The instance is ignored except for its class. If a class method is called for a derived class, the derived class object is passed as the implied first argument.

Class methods are different than  $C++$  or Java static methods. If you want those, see the staticmethod builtin.

# **classmethod await delete**()

classmethod(function) -> method

Convert a function to be a class method.

A class method receives the class as implicit first argument, just like an instance method receives the instance. To declare a class method, use this idiom:

**class C:** @classmethod def f(cls, arg1, arg2, . . . ):

. . .

It can be called either on the class (e.g.  $C(f)$ ) or on an instance (e.g.  $C(f)$ ). The instance is ignored except for its class. If a class method is called for a derived class, the derived class object is passed as the implied first argument.

Class methods are different than  $C++$  or Java static methods. If you want those, see the staticmethod builtin.

# **classmethod await list**()

classmethod(function) -> method

Convert a function to be a class method.

A class method receives the class as implicit first argument, just like an instance method receives the instance. To declare a class method, use this idiom:

**class C:** @classmethod def f(cls, arg1, arg2, . . . ):

. . .

It can be called either on the class (e.g.  $C(f())$  or on an instance (e.g.  $C(f())$ ). The instance is ignored except for its class. If a class method is called for a derived class, the derived class object is passed as the implied first argument.

Class methods are different than  $C++$  or Java static methods. If you want those, see the staticmethod builtin.

```
classmethod async for ... in paginated_list()
```
classmethod(function) -> method

Convert a function to be a class method.

A class method receives the class as implicit first argument, just like an instance method receives the instance. To declare a class method, use this idiom:

**class C:** @classmethod def f(cls, arg1, arg2, . . . ):

. . .

It can be called either on the class (e.g.  $C.f()$ ) or on an instance (e.g.  $C(J.f())$ ). The instance is ignored except for its class. If a class method is called for a derived class, the derived class object is passed as the implied first argument.

Class methods are different than  $C++$  or Java static methods. If you want those, see the staticmethod builtin.

# **await info**(fields=None)

Returns the keypair's information such as resource limits.

**Parameters fields** ([Optional](https://docs.python.org/3/library/typing.html#typing.Optional)[[Iterable](https://docs.python.org/3/library/typing.html#typing.Iterable)[[str](https://docs.python.org/3/library/stdtypes.html#str)]]) – Additional per-agent query fields to fetch.

New in version 18.12.

#### **Return type** [dict](https://docs.python.org/3/library/stdtypes.html#dict)

### **classmethod await activate**()

classmethod(function) -> method

Convert a function to be a class method.

A class method receives the class as implicit first argument, just like an instance method receives the instance. To declare a class method, use this idiom:

**class C:** @classmethod def f(cls, arg1, arg2, ...):

. . .

It can be called either on the class (e.g.  $C.f()$ ) or on an instance (e.g.  $C(J.f())$ ). The instance is ignored except for its class. If a class method is called for a derived class, the derived class object is passed as the implied first argument.

Class methods are different than  $C++$  or Java static methods. If you want those, see the staticmethod builtin.

# **classmethod await deactivate**()

classmethod(function) -> method

Convert a function to be a class method.

A class method receives the class as implicit first argument, just like an instance method receives the instance. To declare a class method, use this idiom:

**class C:** @classmethod def f(cls, arg1, arg2, . . . ):

. . .

It can be called either on the class (e.g.  $C.f()$ ) or on an instance (e.g.  $C(J.f())$ ). The instance is ignored except for its class. If a class method is called for a derived class, the derived class object is passed as the implied first argument.

Class methods are different than  $C++$  or Java static methods. If you want those, see the staticmethod builtin.

# **4.2.6 Manager Functions**

```
class ai.backend.client.func.manager.Manager
```
Provides controlling of the gateway/manager servers.

New in version 18.12.

#### **classmethod await status**()

classmethod(function) -> method

Convert a function to be a class method.

A class method receives the class as implicit first argument, just like an instance method receives the instance. To declare a class method, use this idiom:

```
class C: @classmethod def f(cls, arg1, arg2, . . . ):
```
. . .

It can be called either on the class (e.g.  $C(f)$ ) or on an instance (e.g.  $C(f)$ ). The instance is ignored except for its class. If a class method is called for a derived class, the derived class object is passed as the implied first argument.

Class methods are different than  $C++$  or Java static methods. If you want those, see the staticmethod builtin.

```
classmethod await freeze()
```
classmethod(function) -> method

Convert a function to be a class method.

A class method receives the class as implicit first argument, just like an instance method receives the instance. To declare a class method, use this idiom:

**class C:** @classmethod def f(cls, arg1, arg2, . . . ):

. . .

It can be called either on the class (e.g.  $C(f)$ ) or on an instance (e.g.  $C(f)$ ). The instance is ignored except for its class. If a class method is called for a derived class, the derived class object is passed as the implied first argument.

Class methods are different than  $C++$  or Java static methods. If you want those, see the staticmethod builtin.

# **classmethod await unfreeze**()

classmethod(function) -> method

Convert a function to be a class method.

A class method receives the class as implicit first argument, just like an instance method receives the instance. To declare a class method, use this idiom:

**class C:** @classmethod def f(cls, arg1, arg2, ...):

. . .

It can be called either on the class (e.g.  $C(f)$ ) or on an instance (e.g.  $C(f)$ ). The instance is ignored except for its class. If a class method is called for a derived class, the derived class object is passed as the implied first argument.

Class methods are different than  $C++$  or Java static methods. If you want those, see the staticmethod builtin.

#### **classmethod await get\_announcement**()

classmethod(function) -> method

Convert a function to be a class method.

A class method receives the class as implicit first argument, just like an instance method receives the instance. To declare a class method, use this idiom:

**class C:** @classmethod def f(cls, arg1, arg2, . . . ):

. . .

It can be called either on the class (e.g.  $C.f()$ ) or on an instance (e.g.  $C(f)$ ). The instance is ignored except for its class. If a class method is called for a derived class, the derived class object is passed as the implied first argument.

Class methods are different than  $C++$  or Java static methods. If you want those, see the staticmethod builtin.

#### **classmethod await update\_announcement**()

classmethod(function) -> method

Convert a function to be a class method.

A class method receives the class as implicit first argument, just like an instance method receives the instance. To declare a class method, use this idiom:

**class C:** @classmethod def f(cls, arg1, arg2, . . . ):

. . .

It can be called either on the class (e.g.  $C(f)$ ) or on an instance (e.g.  $C(f)$ ). The instance is ignored except for its class. If a class method is called for a derived class, the derived class object is passed as the implied first argument.

Class methods are different than  $C++$  or Java static methods. If you want those, see the staticmethod builtin.

#### **classmethod await scheduler\_op**()

classmethod(function) -> method

Convert a function to be a class method.

A class method receives the class as implicit first argument, just like an instance method receives the instance. To declare a class method, use this idiom:

**class C:** @classmethod def f(cls, arg1, arg2, . . . ):

It can be called either on the class (e.g.  $C(f)$ ) or on an instance (e.g.  $C(f)$ ). The instance is ignored except for its class. If a class method is called for a derived class, the derived class object is passed as the implied first argument.

. . .

Class methods are different than  $C++$  or Java static methods. If you want those, see the staticmethod builtin.

# **4.2.7 Scaling Group Functions**

#### **class** ai.backend.client.func.scaling\_group.**ScalingGroup**(name)

Provides getting scaling-group information required for the current user.

The scaling-group is an opaque server-side configuration which splits the whole cluster into several partitions, so that server administrators can apply different autoscaling policies and operation standards to each partition of agent sets.

### **classmethod await list\_available**()

classmethod(function) -> method

Convert a function to be a class method.

A class method receives the class as implicit first argument, just like an instance method receives the instance. To declare a class method, use this idiom:

**class C:** @classmethod def f(cls, arg1, arg2, . . . ):

. . .

It can be called either on the class (e.g.  $C(f())$  or on an instance (e.g.  $C(f(f))$ ). The instance is ignored except for its class. If a class method is called for a derived class, the derived class object is passed as the implied first argument.

Class methods are different than  $C++$  or Java static methods. If you want those, see the staticmethod builtin.

#### **classmethod await list**()

classmethod(function) -> method

Convert a function to be a class method.

A class method receives the class as implicit first argument, just like an instance method receives the instance. To declare a class method, use this idiom:

**class C:** @classmethod def f(cls, arg1, arg2, . . . ):

. . .

It can be called either on the class (e.g.  $C(f())$  or on an instance (e.g.  $C(f())$ ). The instance is ignored except for its class. If a class method is called for a derived class, the derived class object is passed as the implied first argument.

Class methods are different than  $C++$  or Java static methods. If you want those, see the staticmethod builtin.

# **classmethod await detail**()

classmethod(function) -> method

Convert a function to be a class method.

A class method receives the class as implicit first argument, just like an instance method receives the instance. To declare a class method, use this idiom:

**class C:** @classmethod def f(cls, arg1, arg2, . . . ):

. . .

It can be called either on the class (e.g. C.f()) or on an instance (e.g. C().f()). The instance is ignored except for its class. If a class method is called for a derived class, the derived class object is passed as the implied first argument.

Class methods are different than  $C++$  or Java static methods. If you want those, see the staticmethod builtin.

#### **classmethod await create**()

classmethod(function) -> method

Convert a function to be a class method.

A class method receives the class as implicit first argument, just like an instance method receives the instance. To declare a class method, use this idiom:

**class C:** @classmethod def f(cls, arg1, arg2, . . . ):

. . .

It can be called either on the class (e.g.  $C(f())$  or on an instance (e.g.  $C(f())$ ). The instance is ignored except for its class. If a class method is called for a derived class, the derived class object is passed as the implied first argument.

Class methods are different than  $C++$  or Java static methods. If you want those, see the staticmethod builtin.

# **classmethod await update**()

classmethod(function) -> method

Convert a function to be a class method.

A class method receives the class as implicit first argument, just like an instance method receives the instance. To declare a class method, use this idiom:

**class C:** @classmethod def f(cls, arg1, arg2, . . . ):

. . .

It can be called either on the class (e.g.  $C(f)$ ) or on an instance (e.g.  $C(f)$ ). The instance is ignored except for its class. If a class method is called for a derived class, the derived class object is passed as the implied first argument.

Class methods are different than  $C++$  or Java static methods. If you want those, see the staticmethod builtin.

### **classmethod await delete**()

classmethod(function) -> method

Convert a function to be a class method.

A class method receives the class as implicit first argument, just like an instance method receives the instance. To declare a class method, use this idiom:

**class C:** @classmethod def f(cls, arg1, arg2, . . . ):

. . .

It can be called either on the class (e.g.  $C(f())$  or on an instance (e.g.  $C(f())$ ). The instance is ignored except for its class. If a class method is called for a derived class, the derived class object is passed as the implied first argument.

Class methods are different than  $C++$  or Java static methods. If you want those, see the staticmethod builtin.

#### **classmethod await associate\_domain**()

classmethod(function) -> method

Convert a function to be a class method.

A class method receives the class as implicit first argument, just like an instance method receives the instance. To declare a class method, use this idiom:

**class C:** @classmethod def f(cls, arg1, arg2, . . . ):

. . .

It can be called either on the class (e.g.  $C(f)$ ) or on an instance (e.g.  $C(f)$ ). The instance is ignored except for its class. If a class method is called for a derived class, the derived class object is passed as the implied first argument.

Class methods are different than  $C++$  or Java static methods. If you want those, see the staticmethod builtin.

#### **classmethod await dissociate\_domain**()

classmethod(function) -> method

. . .

Convert a function to be a class method.

A class method receives the class as implicit first argument, just like an instance method receives the instance. To declare a class method, use this idiom:

**class C:** @classmethod def f(cls, arg1, arg2, . . . ):

It can be called either on the class (e.g.  $C(f)$ ) or on an instance (e.g.  $C(f)$ ). The instance is ignored except for its class. If a class method is called for a derived class, the derived class object is passed as the implied first argument.

Class methods are different than  $C++$  or Java static methods. If you want those, see the staticmethod builtin.

```
classmethod await dissociate_all_domain()
```
classmethod(function) -> method

Convert a function to be a class method.

A class method receives the class as implicit first argument, just like an instance method receives the instance. To declare a class method, use this idiom:

**class C:** @classmethod def f(cls, arg1, arg2, . . . ):

. . .

It can be called either on the class (e.g.  $C(f())$  or on an instance (e.g.  $C(f())$ ). The instance is ignored except for its class. If a class method is called for a derived class, the derived class object is passed as the implied first argument.

Class methods are different than  $C++$  or Java static methods. If you want those, see the staticmethod builtin.

### **classmethod await associate\_group**()

classmethod(function) -> method

Convert a function to be a class method.

A class method receives the class as implicit first argument, just like an instance method receives the instance. To declare a class method, use this idiom:

**class C:** @classmethod def f(cls, arg1, arg2, . . . ):

. . .

It can be called either on the class (e.g.  $C(f)$ ) or on an instance (e.g.  $C(f)$ ). The instance is ignored except for its class. If a class method is called for a derived class, the derived class object is passed as the implied first argument.

Class methods are different than  $C++$  or Java static methods. If you want those, see the staticmethod builtin.

# **classmethod await dissociate\_group**()

classmethod(function) -> method

Convert a function to be a class method.

A class method receives the class as implicit first argument, just like an instance method receives the instance. To declare a class method, use this idiom:

**class C:** @classmethod def f(cls, arg1, arg2, . . . ):

. . .

It can be called either on the class (e.g.  $C(f)$ ) or on an instance (e.g.  $C(f)$ ). The instance is ignored except for its class. If a class method is called for a derived class, the derived class object is passed as the implied first argument.

Class methods are different than  $C++$  or Java static methods. If you want those, see the staticmethod builtin.

```
classmethod await dissociate_all_group()
```
classmethod(function) -> method

Convert a function to be a class method.

A class method receives the class as implicit first argument, just like an instance method receives the instance. To declare a class method, use this idiom:

**class C:** @classmethod def f(cls, arg1, arg2, . . . ):

. . .

It can be called either on the class (e.g.  $C(f)$ ) or on an instance (e.g.  $C(f)$ ). The instance is ignored except for its class. If a class method is called for a derived class, the derived class object is passed as the implied first argument.

Class methods are different than C++ or Java static methods. If you want those, see the staticmethod builtin.

# **4.2.8 ComputeSession Functions**

```
class ai.backend.client.func.session.ComputeSession(name,
```
owner\_access\_key=None) Provides various interactions with compute sessions in Backend.AI.

The term 'kernel' is now deprecated and we prefer 'compute sessions'. However, for historical reasons and to avoid confusion with client sessions, we keep the backward compatibility with the naming of this API function class.

For multi-container sessions, all methods take effects to the master container only, except  $destroy()$  and  $restart()$  methods. So it is the user's responsibility to distribute uploaded files to multiple containers using explicit copies or virtual folders which are commonly mounted to all containers belonging to the same compute session.

```
classmethod async for ... in paginated_list()
```
classmethod(function) -> method

Convert a function to be a class method.

A class method receives the class as implicit first argument, just like an instance method receives the instance. To declare a class method, use this idiom:

**class C:** @classmethod def f(cls, arg1, arg2, ...):

. . .

It can be called either on the class (e.g.  $C(f)$ ) or on an instance (e.g.  $C(f)$ ). The instance is ignored except for its class. If a class method is called for a derived class, the derived class object is passed as the implied first argument.

Class methods are different than  $C++$  or Java static methods. If you want those, see the staticmethod builtin.

#### **classmethod await hello**()

classmethod(function) -> method

Convert a function to be a class method.

A class method receives the class as implicit first argument, just like an instance method receives the instance. To declare a class method, use this idiom:

**class C:** @classmethod def f(cls, arg1, arg2, . . . ):

. . .

It can be called either on the class (e.g.  $C(f)$ ) or on an instance (e.g.  $C(f)$ ). The instance is ignored except for its class. If a class method is called for a derived class, the derived class object is passed as the implied first argument.

Class methods are different than  $C++$  or Java static methods. If you want those, see the staticmethod builtin.

### **classmethod async for ... in get\_task\_logs**()

classmethod(function) -> method

Convert a function to be a class method.

A class method receives the class as implicit first argument, just like an instance method receives the instance. To declare a class method, use this idiom:

**class C:** @classmethod def f(cls, arg1, arg2, . . . ):

. . .

It can be called either on the class (e.g.  $C(f)$ ) or on an instance (e.g.  $C(f)$ ). The instance is ignored except for its class. If a class method is called for a derived class, the derived class object is passed as the implied first argument.

Class methods are different than  $C++$  or Java static methods. If you want those, see the staticmethod builtin.

#### **classmethod await get\_or\_create**()

classmethod(function) -> method

Convert a function to be a class method.

A class method receives the class as implicit first argument, just like an instance method receives the instance. To declare a class method, use this idiom:

```
class C: @classmethod def f(cls, arg1, arg2, . . . ):
```
. . .

It can be called either on the class (e.g.  $C(f)$ ) or on an instance (e.g.  $C(f)$ ). The instance is ignored except for its class. If a class method is called for a derived class, the derived class object is passed as the implied first argument.

Class methods are different than  $C++$  or Java static methods. If you want those, see the staticmethod builtin.

# **classmethod await create\_from\_template**()

classmethod(function) -> method

Convert a function to be a class method.

A class method receives the class as implicit first argument, just like an instance method receives the instance. To declare a class method, use this idiom:

**class C:** @classmethod def f(cls, arg1, arg2, . . . ):

. . .

It can be called either on the class (e.g.  $C(f)$ ) or on an instance (e.g.  $C(f)$ ). The instance is ignored except for its class. If a class method is called for a derived class, the derived class object is passed as the implied first argument.

Class methods are different than  $C++$  or Java static methods. If you want those, see the staticmethod builtin.

# <span id="page-61-0"></span>**await destroy**(\*, forced=False)

Destroys the compute session. Since the server literally kills the container(s), all ongoing executions are forcibly interrupted.

# <span id="page-61-1"></span>**await restart**()

Restarts the compute session. The server force-destroys the current running container(s), but keeps their temporary scratch directories intact.

# **await interrupt**()

Tries to interrupt the current ongoing code execution. This may fail without any explicit errors depending on the code being executed.

# await complete(code, opts=None)

Gets the auto-completion candidates from the given code string, as if a user has pressed the tab key just after the code in IDEs.

Depending on the language of the compute session, this feature may not be supported. Unsupported sessions returns an empty list.

# **Parameters**

- **code** ([str](https://docs.python.org/3/library/stdtypes.html#str)) An (incomplete) code text.
- **opts** ([Optional](https://docs.python.org/3/library/typing.html#typing.Optional)[[dict](https://docs.python.org/3/library/stdtypes.html#dict)]) Additional information about the current cursor position, such as row, col, line and the remainder text.

# **Return type** [Iterable](https://docs.python.org/3/library/typing.html#typing.Iterable)[[str](https://docs.python.org/3/library/stdtypes.html#str)]

**Returns** An ordered list of strings.

# **await get\_info**()

Retrieves a brief information about the compute session.

# **await get\_logs**()

Retrieves the console log of the compute session container.

```
await execute(run id=None, code=None, mode='query', opts=None)
```
Executes a code snippet directly in the compute session or sends a set of build/clean/execute commands to the compute session.

For more details about using this API, please refer [the official API documenta](https://docs.backend.ai/en/latest/user-api/intro.html)[tion.](https://docs.backend.ai/en/latest/user-api/intro.html)

# **Parameters**

- **run\_id** ([Optional](https://docs.python.org/3/library/typing.html#typing.Optional)[[str](https://docs.python.org/3/library/stdtypes.html#str)]) A unique identifier for a particular run loop. In the first call, it may be None so that the server auto-assigns one. Subsequent calls must use the returned runId value to request continuation or to send user inputs.
- **code** ([Optional](https://docs.python.org/3/library/typing.html#typing.Optional)[[str](https://docs.python.org/3/library/stdtypes.html#str)]) A code snippet as string. In the continuation requests, it must be an empty string. When sending user inputs, this is where the user input string is stored.
- **mode** ([str](https://docs.python.org/3/library/stdtypes.html#str)) A constant string which is one of "query", "batch", "continue", and "user-input".
- **opts** ([Optional](https://docs.python.org/3/library/typing.html#typing.Optional)[[dict](https://docs.python.org/3/library/stdtypes.html#dict)]) A dict for specifying additional options. Mainly used in the batch mode to specify build/clean/execution commands. See [the API object reference](https://docs.backend.ai/en/latest/common-api/objects.html#batch-execution-query-object) for details.

# **Returns** [An execution result object](https://docs.backend.ai/en/latest/common-api/objects.html#execution-result-object)

# **await upload**(files, basedir=None, show progress=False)

Uploads the given list of files to the compute session. You may refer them in the batch-mode execution or from the code executed in the server afterwards.

# **Parameters**

• **files** ([Sequence](https://docs.python.org/3/library/typing.html#typing.Sequence)[[Union](https://docs.python.org/3/library/typing.html#typing.Union)[[str](https://docs.python.org/3/library/stdtypes.html#str), [Path](https://docs.python.org/3/library/pathlib.html#pathlib.Path)]]) – The list of file paths in the client-side. If the paths include directories, the location of them in

the compute session is calculated from the relative path to basedir and all intermediate parent directories are automatically created if not exists.

For example, if a file path is /home/user/test/data.txt (or test/ data.txt) where basedir is /home/user (or the current working directory is /home/user), the uploaded file is located at /home/ work/test/data.txt in the compute session container.

- **basedir** ([Union](https://docs.python.org/3/library/typing.html#typing.Union)[[str](https://docs.python.org/3/library/stdtypes.html#str), [Path](https://docs.python.org/3/library/pathlib.html#pathlib.Path), None]) The directory prefix where the files reside. The default value is the current working directory.
- **show\_progress** ([bool](https://docs.python.org/3/library/functions.html#bool)) Displays a progress bar during uploads.

#### await download(files, dest='.', show progress=False)

Downloads the given list of files from the compute session.

# **Parameters**

- **files** ([Sequence](https://docs.python.org/3/library/typing.html#typing.Sequence)[[Union](https://docs.python.org/3/library/typing.html#typing.Union)[[str](https://docs.python.org/3/library/stdtypes.html#str), [Path](https://docs.python.org/3/library/pathlib.html#pathlib.Path)]]) The list of file paths in the compute session. If they are relative paths, the path is calculated from /home/work in the compute session container.
- **dest** ([Union](https://docs.python.org/3/library/typing.html#typing.Union)[[str](https://docs.python.org/3/library/stdtypes.html#str), [Path](https://docs.python.org/3/library/pathlib.html#pathlib.Path)]) The destination directory in the clientside.
- **show\_progress** ([bool](https://docs.python.org/3/library/functions.html#bool)) Displays a progress bar during downloads.

#### **await list\_files**(path='.')

Gets the list of files in the given path inside the compute session container.

**Parameters path** ([Union](https://docs.python.org/3/library/typing.html#typing.Union)[[str](https://docs.python.org/3/library/stdtypes.html#str), [Path](https://docs.python.org/3/library/pathlib.html#pathlib.Path)]) – The directory path in the compute session.

#### **listen\_events**()

Opens the stream of the kernel lifecycle events. Only the master kernel of each session is monitored.

**Return type** SSEContextManager

**Returns** a StreamEvents object.

### **stream\_events**()

Opens the stream of the kernel lifecycle events. Only the master kernel of each session is monitored.

**Return type** SSEContextManager

**Returns** a StreamEvents object.

### **stream\_pty**()

Opens a pseudo-terminal of the kernel (if supported) streamed via websockets.

**Return type** [WebSocketContextManager](#page-73-0)

**Returns** a [StreamPty](#page-64-0) object.

**stream\_execute**(code='', \*, mode='query', opts=None)

Executes a code snippet in the streaming mode. Since the returned websocket represents a run loop, there is no need to specify run id explicitly.

**Return type** [WebSocketContextManager](#page-73-0)

<span id="page-64-0"></span>**class** ai.backend.client.func.session.**StreamPty**(session, underly-

ing response, \*\*kwargs)

A derivative class of [WebSocketResponse](#page-72-0) which provides additional functions to control the terminal.

#### **4.2.9 Session Template Functions**

**class** ai.backend.client.func.session\_template.**SessionTemplate**(template\_id,

owner\_access\_key=None)

#### **classmethod await create**()

classmethod(function) -> method

Convert a function to be a class method.

A class method receives the class as implicit first argument, just like an instance method receives the instance. To declare a class method, use this idiom:

**class C:** @classmethod def f(cls, arg1, arg2, . . . ):

. . .

It can be called either on the class (e.g.  $C(f)$ ) or on an instance (e.g.  $C(f)$ ). The instance is ignored except for its class. If a class method is called for a derived class, the derived class object is passed as the implied first argument.

Class methods are different than  $C++$  or Java static methods. If you want those, see the staticmethod builtin.

# **classmethod await list\_templates**()

classmethod(function) -> method

Convert a function to be a class method.

A class method receives the class as implicit first argument, just like an instance method receives the instance. To declare a class method, use this idiom:

**class C:** @classmethod def f(cls, arg1, arg2, . . . ):

. . .

It can be called either on the class (e.g.  $C(f)$ ) or on an instance (e.g.  $C(f)$ ). The instance is ignored except for its class. If a class method is called for a derived class, the derived class object is passed as the implied first argument.

Class methods are different than  $C++$  or Java static methods. If you want those, see the staticmethod builtin.

```
await get(body format='vaml')
```

```
Return type str
```

```
await put(template)
```

```
Return type Any
```

```
await delete()
```
**Return type** [Any](https://docs.python.org/3/library/typing.html#typing.Any)

# **4.2.10 Virtual Folder Functions**

**class** ai.backend.client.func.vfolder.**VFolder**(name)

```
classmethod await create()
```
classmethod(function) -> method

Convert a function to be a class method.

A class method receives the class as implicit first argument, just like an instance method receives the instance. To declare a class method, use this idiom:

**class C:** @classmethod def f(cls, arg1, arg2, . . . ):

. . .

It can be called either on the class (e.g.  $C(f)$ ) or on an instance (e.g.  $C(f)$ ). The instance is ignored except for its class. If a class method is called for a derived class, the derived class object is passed as the implied first argument.

Class methods are different than  $C++$  or Java static methods. If you want those, see the staticmethod builtin.

```
classmethod await delete_by_id()
```
classmethod(function) -> method

Convert a function to be a class method.

A class method receives the class as implicit first argument, just like an instance method receives the instance. To declare a class method, use this idiom:

**class C:** @classmethod def f(cls, arg1, arg2, . . . ):

. . .

It can be called either on the class (e.g.  $C(f)$ ) or on an instance (e.g.  $C(f)$ ). The instance is ignored except for its class. If a class method is called for a derived class, the derived class object is passed as the implied first argument.

Class methods are different than  $C++$  or Java static methods. If you want those, see the staticmethod builtin.

#### **classmethod await list**()

classmethod(function) -> method

Convert a function to be a class method.

A class method receives the class as implicit first argument, just like an instance method receives the instance. To declare a class method, use this idiom:

**class C:** @classmethod def f(cls, arg1, arg2, . . . ):

. . .

It can be called either on the class (e.g.  $C(f)$ ) or on an instance (e.g.  $C(f)$ ). The instance is ignored except for its class. If a class method is called for a derived class, the derived class object is passed as the implied first argument.

Class methods are different than  $C++$  or Java static methods. If you want those, see the staticmethod builtin.

# **classmethod async for ... in paginated\_list**()

classmethod(function) -> method

Convert a function to be a class method.

A class method receives the class as implicit first argument, just like an instance method receives the instance. To declare a class method, use this idiom:

**class C:** @classmethod def f(cls, arg1, arg2, . . . ):

. . .

It can be called either on the class (e.g.  $C(f)$ ) or on an instance (e.g.  $C(f)$ ). The instance is ignored except for its class. If a class method is called for a derived class, the derived class object is passed as the implied first argument.

Class methods are different than  $C++$  or Java static methods. If you want those, see the staticmethod builtin.

#### **classmethod await list\_hosts**()

classmethod(function) -> method

Convert a function to be a class method.

A class method receives the class as implicit first argument, just like an instance method receives the instance. To declare a class method, use this idiom:

```
class C: @classmethod def f(cls, arg1, arg2, . . . ):
```
. . .

It can be called either on the class (e.g.  $C(f)$ ) or on an instance (e.g.  $C(f)$ ). The instance is ignored except for its class. If a class method is called for a derived class, the derived class object is passed as the implied first argument.

Class methods are different than  $C++$  or Java static methods. If you want those, see the staticmethod builtin.

# **classmethod await list\_all\_hosts**()

classmethod(function) -> method

Convert a function to be a class method.

A class method receives the class as implicit first argument, just like an instance method receives the instance. To declare a class method, use this idiom:

**class C:** @classmethod def f(cls, arg1, arg2, . . . ):

. . .

It can be called either on the class (e.g.  $C(f)$ ) or on an instance (e.g.  $C(f)$ ). The instance is ignored except for its class. If a class method is called for a derived class, the derived class object is passed as the implied first argument.

Class methods are different than  $C++$  or Java static methods. If you want those, see the staticmethod builtin.

#### **classmethod await list\_allowed\_types**()

classmethod(function) -> method

Convert a function to be a class method.

A class method receives the class as implicit first argument, just like an instance method receives the instance. To declare a class method, use this idiom:

**class C:** @classmethod def f(cls, arg1, arg2, ...):

. . .

It can be called either on the class (e.g.  $C(f())$  or on an instance (e.g.  $C(f(f))$ ). The instance is ignored except for its class. If a class method is called for a derived class, the derived class object is passed as the implied first argument.

Class methods are different than  $C++$  or Java static methods. If you want those, see the staticmethod builtin.

**await info**()

```
await delete()
```
- **await rename**(new\_name)
- await upload(files, basedir=None, show progress=False)
- **await mkdir**(path)
- **await request\_download**(filename)

await rename\_file(target path, new name)

**await delete\_files**(files, recursive=False)

await download (files, show progress=False)

```
await list_files(path='.')
```

```
await invite(perm, emails)
```
# **classmethod await invitations**()

classmethod(function) -> method

Convert a function to be a class method.

A class method receives the class as implicit first argument, just like an instance method receives the instance. To declare a class method, use this idiom:

**class C:** @classmethod def f(cls, arg1, arg2, . . . ):

. . .

It can be called either on the class (e.g.  $C(f)$ ) or on an instance (e.g.  $C(f)$ ). The instance is ignored except for its class. If a class method is called for a derived class, the derived class object is passed as the implied first argument.

Class methods are different than  $C++$  or Java static methods. If you want those, see the staticmethod builtin.

#### **classmethod await accept\_invitation**()

classmethod(function) -> method

Convert a function to be a class method.

A class method receives the class as implicit first argument, just like an instance method receives the instance. To declare a class method, use this idiom:

**class C:** @classmethod def f(cls, arg1, arg2, . . . ):

. . .

It can be called either on the class (e.g.  $C(f())$  or on an instance (e.g.  $C(f())$ ). The instance is ignored except for its class. If a class method is called for a derived class, the derived class object is passed as the implied first argument.

Class methods are different than  $C++$  or Java static methods. If you want those, see the staticmethod builtin.

```
classmethod await delete_invitation()
```
classmethod(function) -> method

Convert a function to be a class method.

A class method receives the class as implicit first argument, just like an instance method receives the instance. To declare a class method, use this idiom:

**class C:** @classmethod def f(cls, arg1, arg2, . . . ):

. . .

It can be called either on the class (e.g.  $C(f())$  or on an instance (e.g.  $C(f())$ ). The instance is ignored except for its class. If a class method is called for a derived class, the derived class object is passed as the implied first argument.

Class methods are different than  $C++$  or Java static methods. If you want those, see the staticmethod builtin.

```
classmethod await get_fstab_contents()
```
classmethod(function) -> method

Convert a function to be a class method.

A class method receives the class as implicit first argument, just like an instance method receives the instance. To declare a class method, use this idiom:

**class C:** @classmethod def f(cls, arg1, arg2, . . . ):

. . .

It can be called either on the class (e.g.  $C(f)$ ) or on an instance (e.g.  $C(f)$ ). The instance is ignored except for its class. If a class method is called for a derived class, the derived class object is passed as the implied first argument.

Class methods are different than  $C++$  or Java static methods. If you want those, see the staticmethod builtin.

# **classmethod await list\_mounts**()

classmethod(function) -> method

Convert a function to be a class method.

A class method receives the class as implicit first argument, just like an instance method receives the instance. To declare a class method, use this idiom:

**class C:** @classmethod def f(cls, arg1, arg2, . . . ):

. . .

It can be called either on the class (e.g.  $C(f)$ ) or on an instance (e.g.  $C(f)$ ). The instance is ignored except for its class. If a class method is called for a derived class, the derived class object is passed as the implied first argument.

Class methods are different than  $C++$  or Java static methods. If you want those, see the staticmethod builtin.

# **classmethod await mount\_host**()

classmethod(function) -> method

Convert a function to be a class method.

A class method receives the class as implicit first argument, just like an instance method receives the instance. To declare a class method, use this idiom:

**class C:** @classmethod def f(cls, arg1, arg2, . . . ):

. . .

It can be called either on the class (e.g.  $C(f())$  or on an instance (e.g.  $C(f())$ ). The instance is ignored except for its class. If a class method is called for a derived class, the derived class object is passed as the implied first argument.

Class methods are different than  $C++$  or Java static methods. If you want those, see the staticmethod builtin.

# **classmethod await umount\_host**()

classmethod(function) -> method

Convert a function to be a class method.

A class method receives the class as implicit first argument, just like an instance method receives the instance. To declare a class method, use this idiom:

**class C:** @classmethod def f(cls, arg1, arg2, ...):

. . .

It can be called either on the class (e.g.  $C.f()$ ) or on an instance (e.g.  $C(J.f())$ ). The instance is ignored except for its class. If a class method is called for a derived class, the derived class object is passed as the implied first argument.

Class methods are different than  $C++$  or Java static methods. If you want those, see the staticmethod builtin.

**await leave**()

# **4.3 Low-level SDK Reference**

# **4.3.1 Base Function**

This module defines a few utilities that ease complexities to support both synchronous and asynchronous API functions, using some tricks with Python metaclasses.

Unless your are contributing to the client SDK, probably you won't have to use this module directly.

# **4.3.2 Request API**

This module provides low-level API request/response interfaces based on aiohttp.

Depending on the session object where the request is made from, [Request](#page-71-0) and [Response](#page-72-1) differentiate their behavior: works as plain Python functions or returns awaitables.

<span id="page-71-0"></span>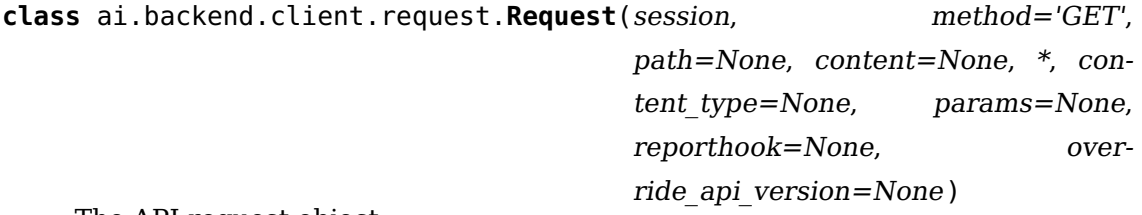

The API request object.

```
with async with fetch(**kwargs) as Response
```
Sends the request to the server and reads the response.

You may use this method either with plain synchronous Session or AsyncSession. Both the followings patterns are valid:

```
from ai.backend.client.request import Request
from ai.backend.client.session import Session
with Session() as sess:
 rqst = Request(sess, 'GET', ...)
 with rqst.fetch() as resp:
    print(resp.text())
```

```
from ai.backend.client.request import Request
from ai.backend.client.session import AsyncSession
async with AsyncSession() as sess:
 rqst = Request(sess, 'GET', ...)
 async with rqst.fetch() as resp:
   print(await resp.text())
```
**Return type** [FetchContextManager](#page-72-2)
#### <span id="page-72-1"></span><span id="page-72-0"></span>**async with connect\_websocket**(\*\*kwargs) **as WebSocketResponse or its derivatives** Creates a WebSocket connection.

Warning: This method only works with [AsyncSession](#page-37-0).

#### **Return type** [WebSocketContextManager](#page-73-0)

#### **content**

Retrieves the content in the original form. Private codes should NOT use this as it incurs duplicate encoding/decoding.

**Return type** [Union](https://docs.python.org/3/library/typing.html#typing.Union)[[bytes](https://docs.python.org/3/library/stdtypes.html#bytes), [bytearray](https://docs.python.org/3/library/stdtypes.html#bytearray), [str](https://docs.python.org/3/library/stdtypes.html#str), StreamReader, [IOBase](https://docs.python.org/3/library/io.html#io.IOBase), None]

set\_content(value, \*, content type=None)

Sets the content of the request.

#### **Return type** None

#### **set\_json**(value)

A shortcut for set content() with JSON objects.

#### **Return type** None

#### **attach\_files**(files)

Attach a list of files represented as AttachedFile.

#### **Return type** None

#### **connect\_events**(\*\*kwargs)

Creates a Server-Sent Events connection.

Warning: This method only works with [AsyncSession](#page-37-0).

#### **Return type** SSEContextManager

- **class** ai.backend.client.request.**Response**(session, underlying\_response, \*, async\_mode=False, \*\*kwargs)
- **class** ai.backend.client.request.**WebSocketResponse**(session, underlying response, \*\*kwargs)

A high-level wrapper of [aiohttp.ClientWebSocketResponse](https://docs.aiohttp.org/en/stable/client_reference.html#aiohttp.ClientWebSocketResponse).

<span id="page-73-1"></span>**class** ai.backend.client.request.**FetchContextManager**(session,

rqst ctx builder,  $*$ , response\_cls=<class 'ai.backend.client.request.Response'>, check\_status=True)

The context manager returned by Request. fetch().

It provides both synchronous and asynchronous context manager interfaces.

<span id="page-73-0"></span>**class** ai.backend.client.request.**WebSocketContextManager**(session,

ws ctx builder, \*, on\_enter=None, re-

sponse cls=<class

'ai.backend.client.request.WebSocketI

The context manager returned by [Request.connect\\_websocket\(\)](#page-72-0).

**class** ai.backend.client.request.**AttachedFile**(filename, stream, con-

tent type) A struct that represents an attached file to the API request.

#### **Parameters**

- **filename** ([str](https://docs.python.org/3/library/stdtypes.html#str)) The name of file to store. It may include paths and the server will create parent directories if required.
- **stream** (Any) A file-like object that allows stream-reading bytes.
- **content\_type** ([str](https://docs.python.org/3/library/stdtypes.html#str)) The content type for the stream. For arbitrary binary data, use "application/octet-stream".

#### **content\_type**

Alias for field number 2

#### **count**()

Return number of occurrences of value.

#### **filename**

Alias for field number 0

#### **index**()

Return first index of value.

Raises ValueError if the value is not present.

#### **stream**

Alias for field number 1

## <span id="page-74-2"></span><span id="page-74-0"></span>**4.3.3 Exceptions**

```
class ai.backend.client.exceptions.BackendError
Exception type to catch all ai.backend-related errors.
```
### **with\_traceback**()

Exception.with  $traceback(tb)$  – set self.  $traceback\_ to$  to tb and return self.

**class** ai.backend.client.exceptions.**BackendAPIError**(status, reason, data) Exceptions returned by the API gateway.

```
with_traceback()
```
Exception.with  $traceback(tb) - set self.$  traceback to tb and return self.

**class** ai.backend.client.exceptions.**BackendClientError**

Exceptions from the client library, such as argument validation errors and connection failures.

### **with\_traceback**()

Exception.with  $traceback(tb)$  – set self.  $traceback\_ to tb$  and return self.

## <span id="page-74-1"></span>**4.3.4 Miscellaneous Utilities**

### ai.backend.client.utils.**undefined**

A placeholder to signify an undefined value as a singleton object of Undefined and distinguish it from a null (None) value.

## **CHAPTER**

# **FIVE**

# **INDICES AND TABLES**

- genindex
- modindex
- search

## **PYTHON MODULE INDEX**

#### a

ai.backend.client.base, [66](#page-71-1) ai.backend.client.config, [41](#page-46-0) ai.backend.client.exceptions, [69](#page-74-0) ai.backend.client.func.admin, [39](#page-44-0) ai.backend.client.func.agent, [39](#page-44-1) ai.backend.client.func.auth, [40](#page-45-0) ai.backend.client.func.keypair, [45](#page-50-0) ai.backend.client.func.manager, [47](#page-52-0) ai.backend.client.func.scaling\_group, [50](#page-55-0) ai.backend.client.func.session, [54](#page-59-0) ai.backend.client.func.session\_template, [59](#page-64-0) ai.backend.client.func.vfolder, [60](#page-65-0) ai.backend.client.request, [66](#page-71-2) ai.backend.client.session, [31](#page-36-0) ai.backend.client.utils, [69](#page-74-1)

# **INDEX**

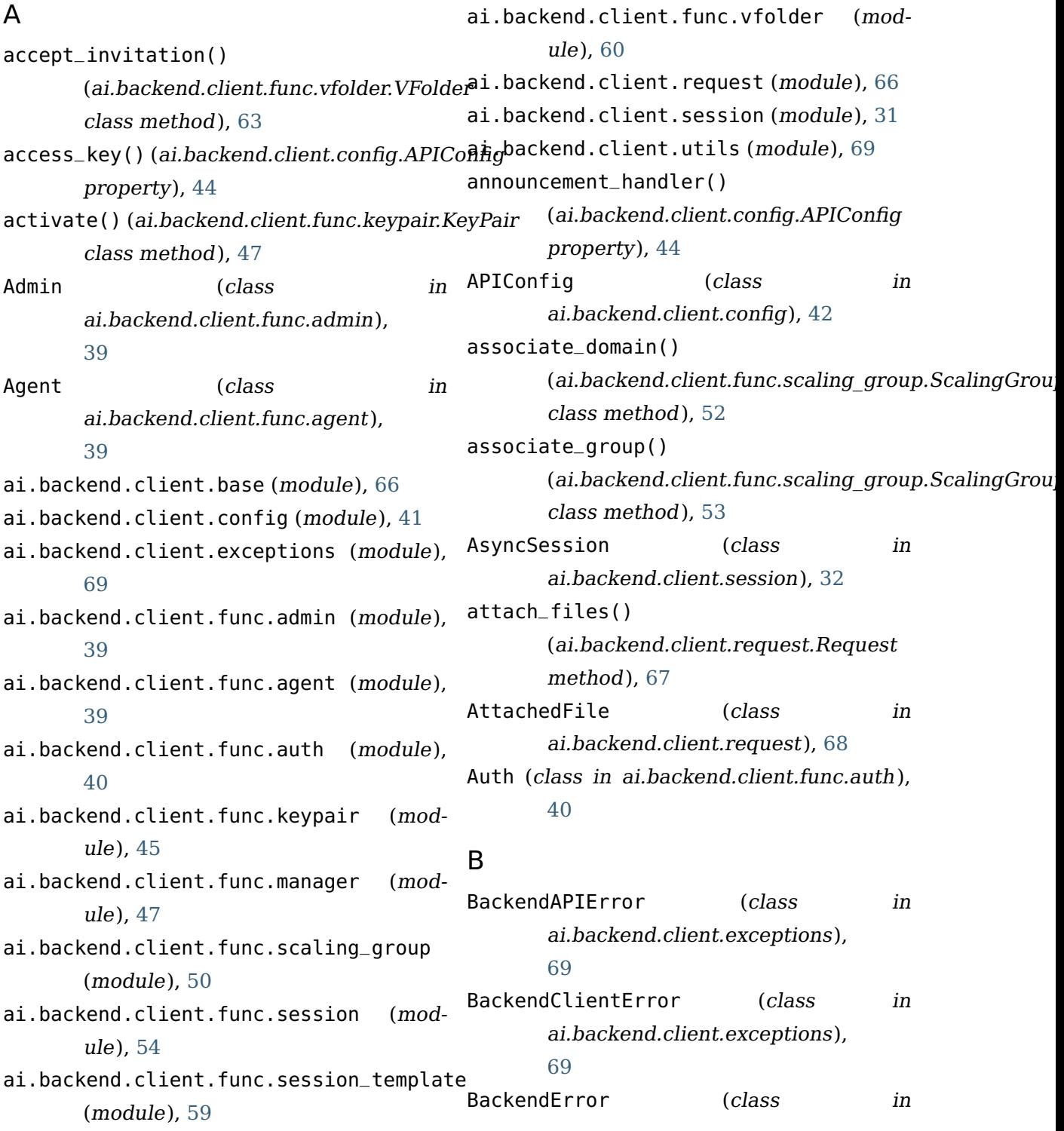

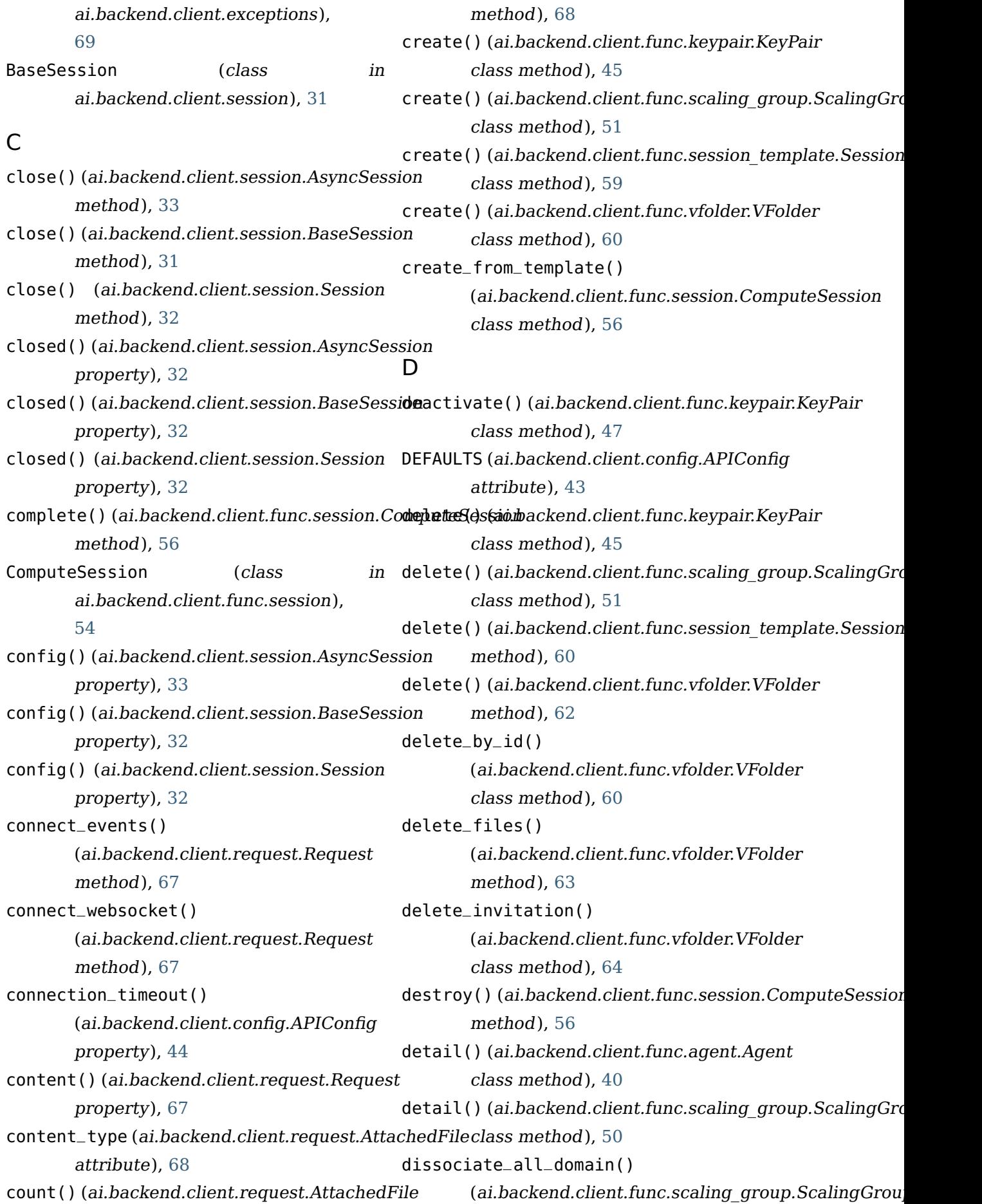

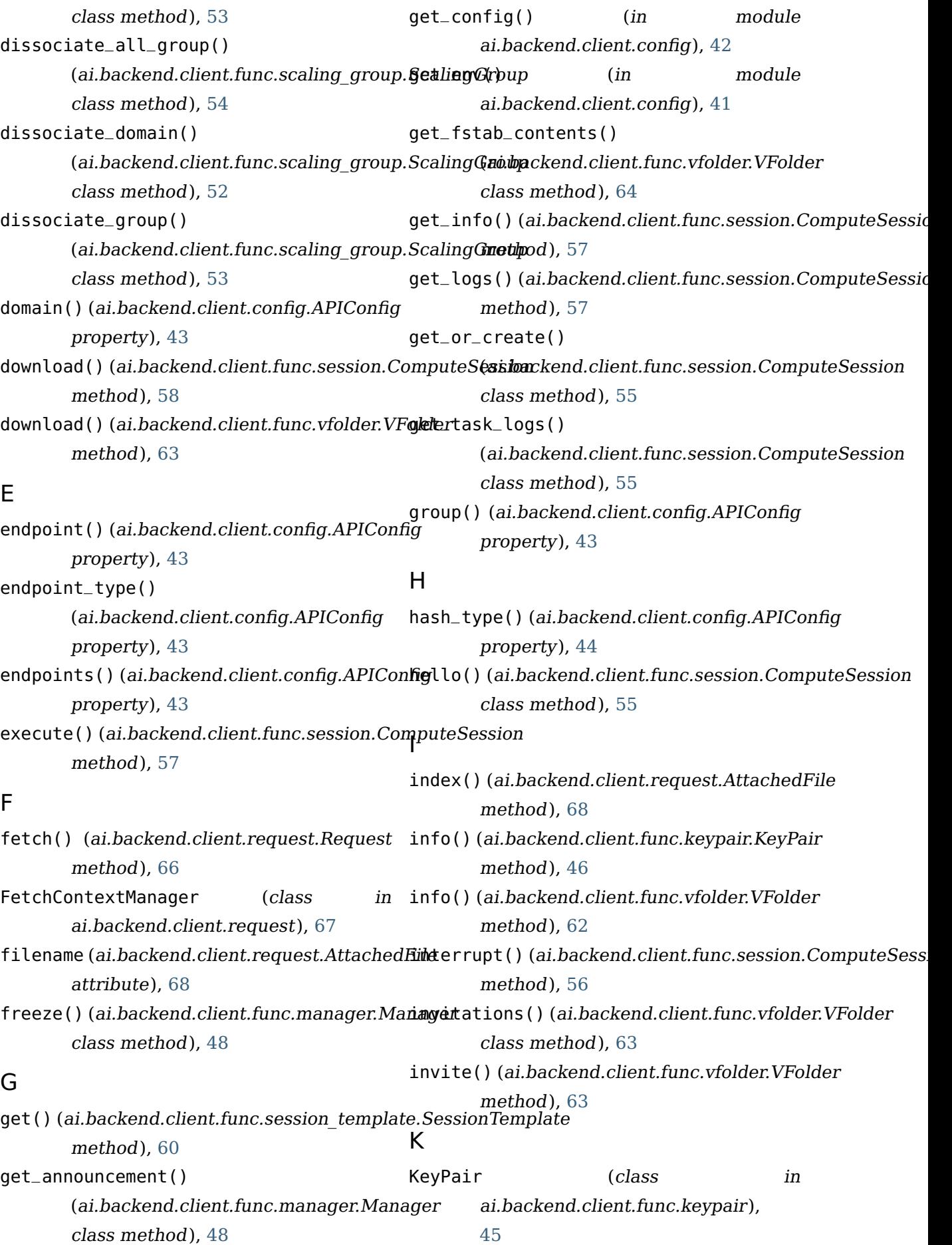

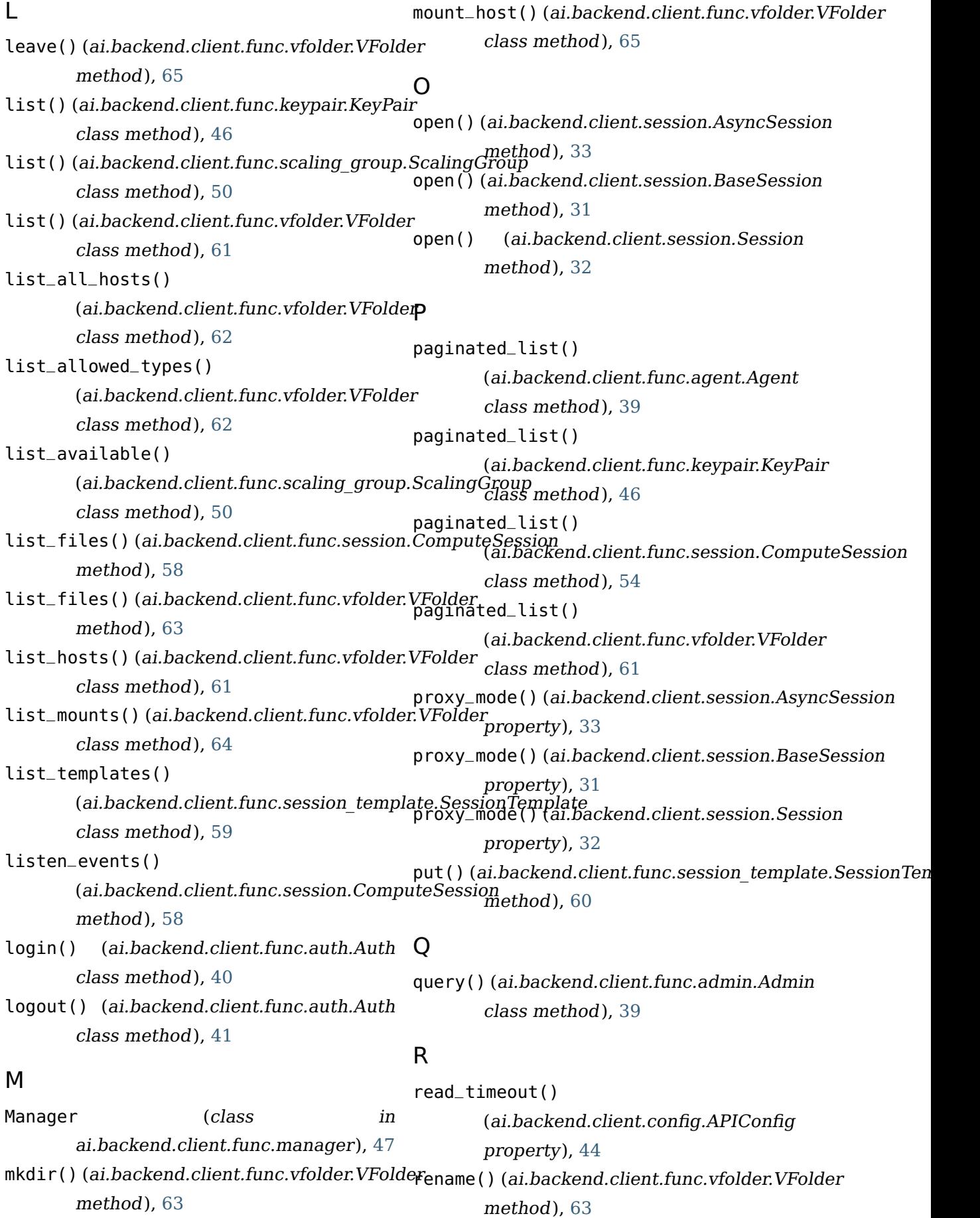

## **Backend.AI Client SDK for Python Documentation, Release 20.03.7**

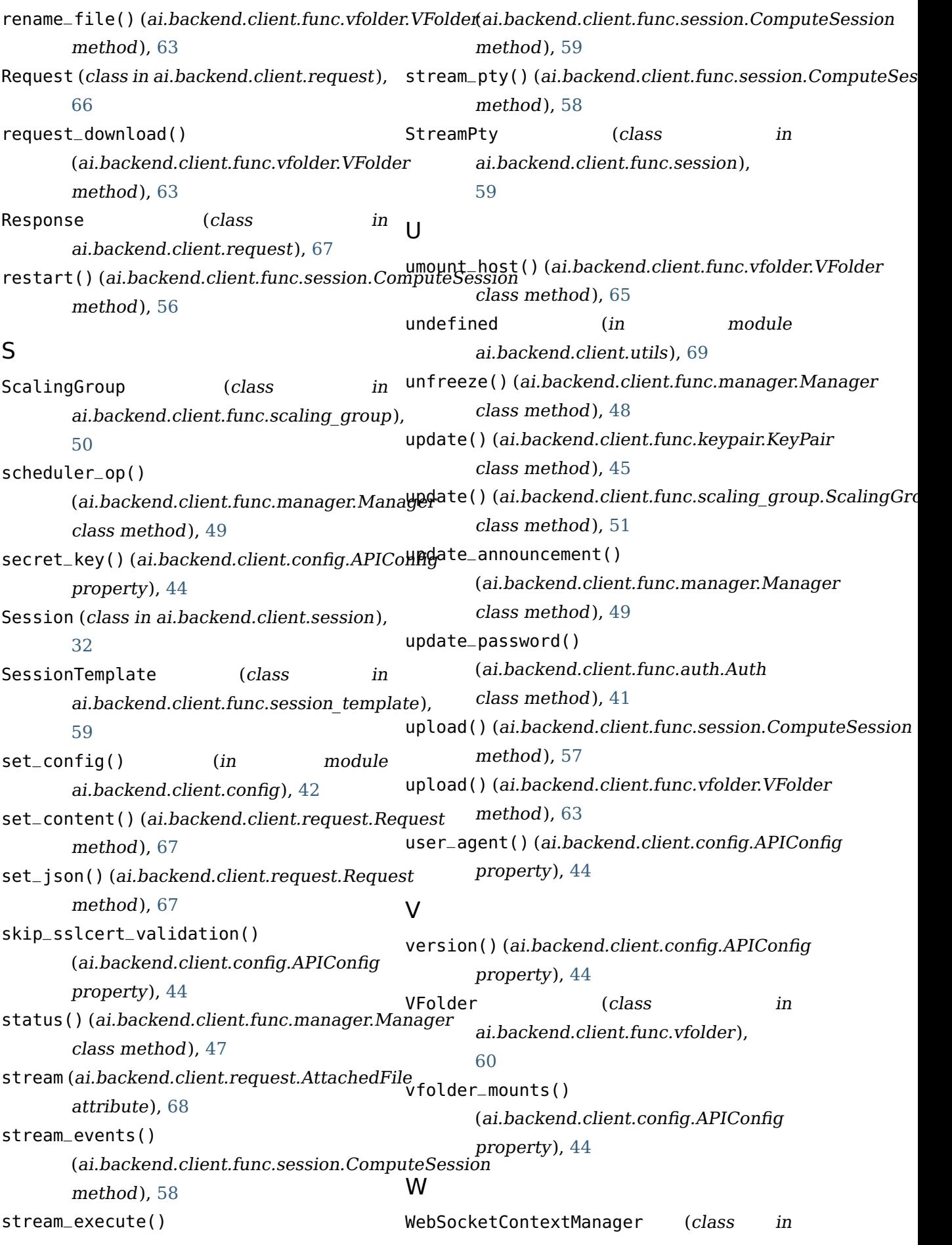

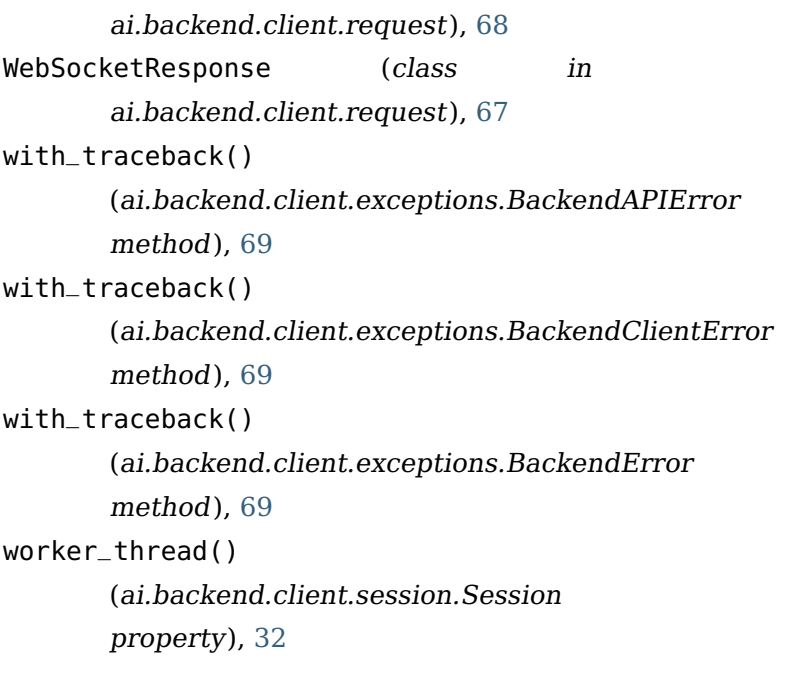